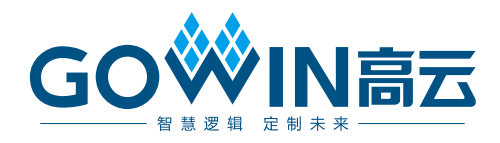

# Gowin DVI TX RX IP ユーザーガイド

**IPUG938-2.3J, 2023-10-31**

著作権について**(2023)**

#### 著作権に関する全ての権利は、**Guangdong Gowin Semiconductor Corporation** に留保 されています。

GOWIN高云※、Gowin、GowinSynthesis、及びGOWINSEMIは、当社により、中国、米国 特許商標庁、及びその他の国において登録されています。商標又はサービスマークとして 特定されたその他全ての文字やロゴは、それぞれの権利者に帰属しています。何れの団体 及び個人も、当社の書面による許可を得ず、本文書の内容の一部もしくは全部を、いかな る視聴覚的、電子的、機械的、複写、録音等の手段によりもしくは形式により、伝搬又は 複製をしてはなりません。

#### 免責事項

当社は、GOWINSEMI Terms and Conditions of Sale(GOWINSEMI取引条件)に規定されている 内容を除き、(明示的か又は黙示的かに拘わらず)いかなる保証もせず、また、知的財産権 や材料の使用によりあなたのハードウェア、ソフトウェア、データ、又は財産が被った損 害についても責任を負いません。当社は、事前の通知なく、いつでも本文書の内容を変更 することができます。本文書を参照する何れの団体及び個人も、最新の文書やエラッタ(不 具合情報)については、当社に問い合わせる必要があります。

### バージョン履歴

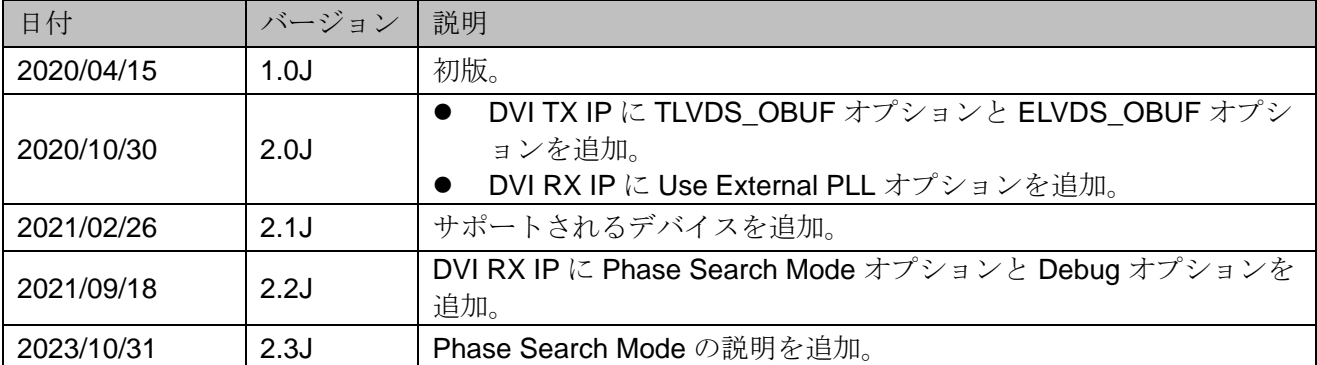

# <span id="page-3-0"></span>目次

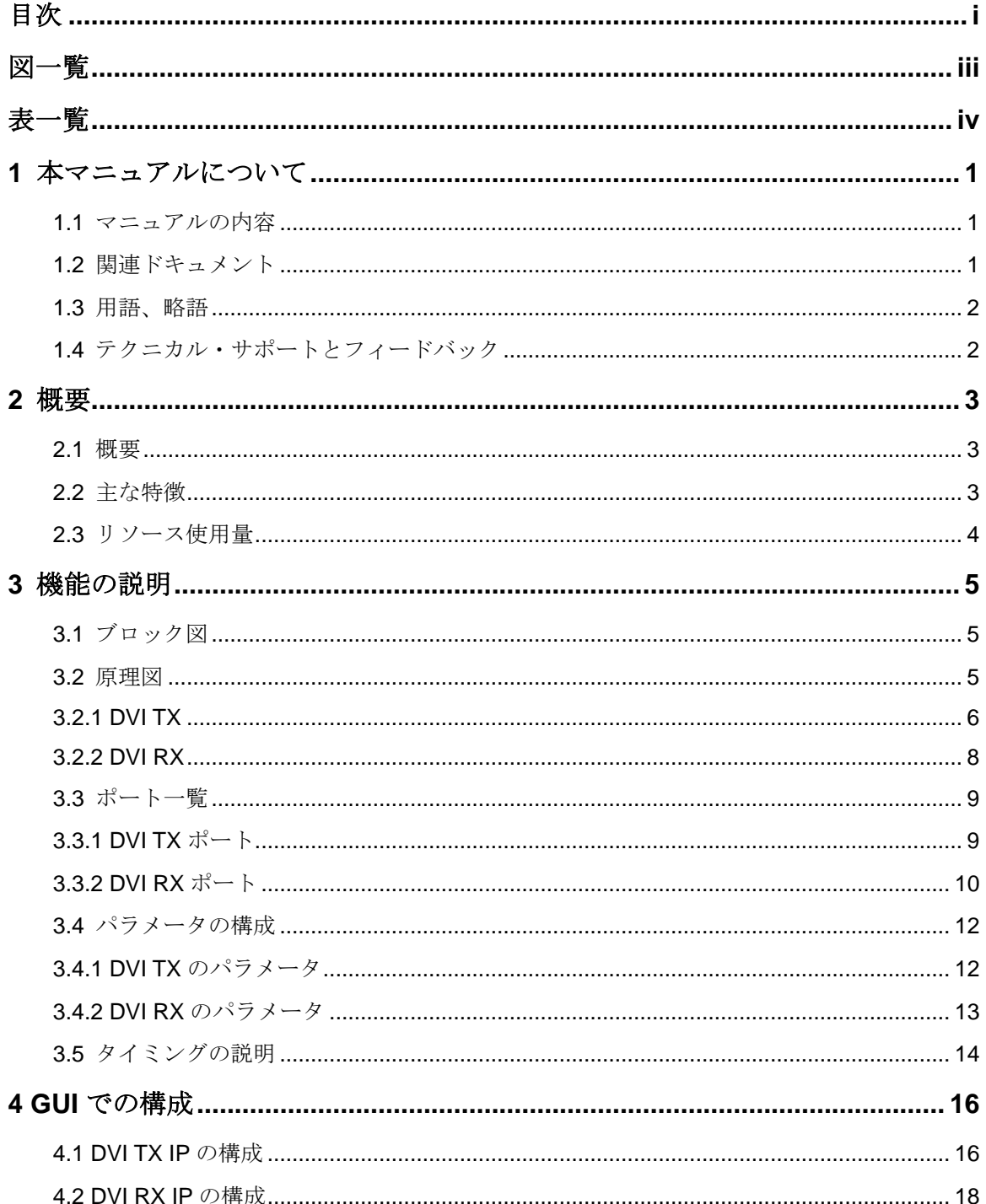

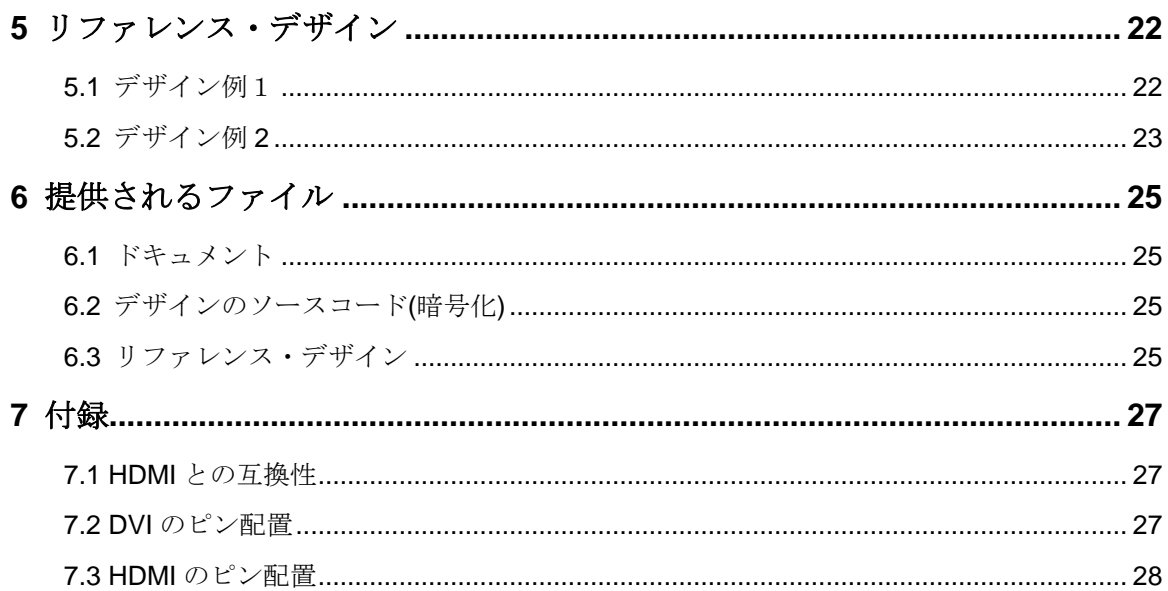

<span id="page-5-0"></span>

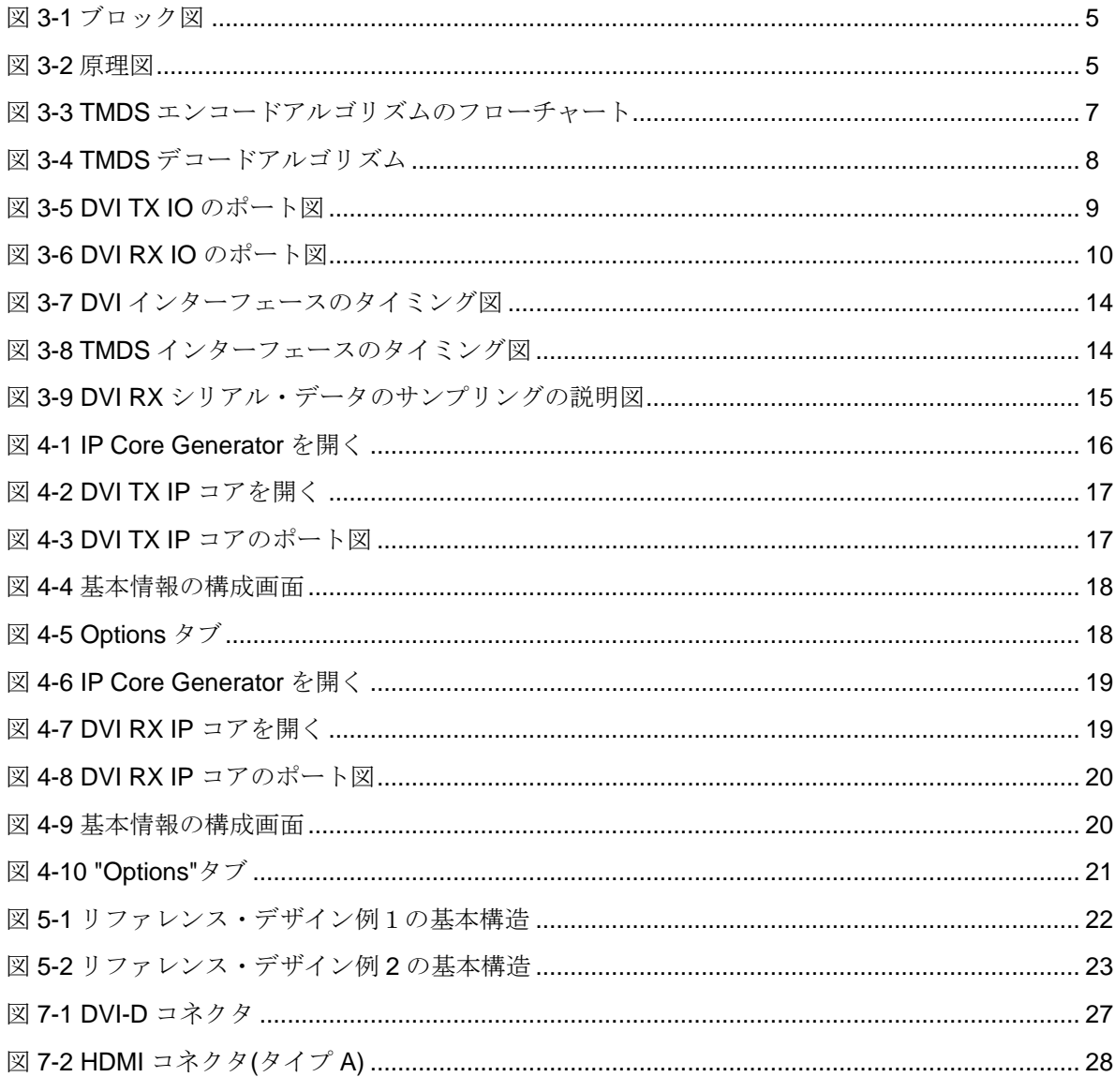

<span id="page-6-0"></span>表一覧

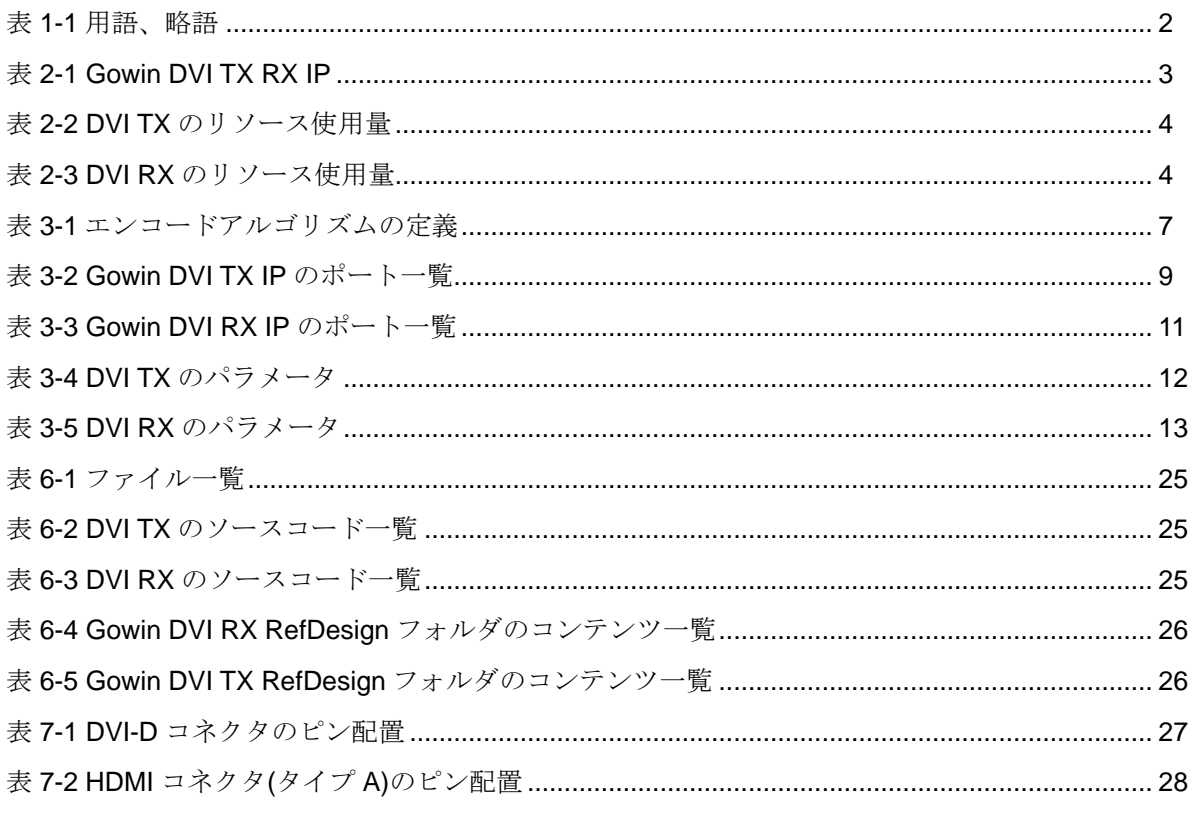

# **1**本マニュアルについて

# <span id="page-7-1"></span><span id="page-7-0"></span>**1.1** マニュアルの内容

本マニュアルは、ユーザーが Gowin DVI TX RX IP を使いこなせるよ う、その概要、機能、呼び出しと構成、およびリファレンス・デザインな どについて説明します。本マニュアルに記載のソフトウェア GUI のスクリ ーンショットは、Gowin ソフトウェア 1.9.9 Beta-6 バージョンの場合のも のです。ソフトウェアのアップデートにより、一部の内容が変更される場 合があります。

## <span id="page-7-2"></span>**1.2** 関連ドキュメント

GOWIN セミコンダクターのホームページ [www.gowinsemi.com/ja](https://www.gowinsemi.com/ja) か ら、以下の関連ドキュメントがダウンロード、参考できます:

- GW1N シリーズ FPGA 製品データシート[\(DS100\)](http://cdn.gowinsemi.com.cn/DS100J.pdf)
- GW1NR シリーズ FPGA 製品データシート[\(DS117\)](http://cdn.gowinsemi.com.cn/DS117J.pdf)
- GW1NS シリーズ FPGA 製品データシート[\(DS821\)](http://cdn.gowinsemi.com.cn/DS821J.pdf)
- GW1NSR シリーズ FPGA 製品データシート[\(DS861\)](http://cdn.gowinsemi.com.cn/DS861J.pdf)
- GW1NSE シリーズ安全 FPGA 製品データシート[\(DS871\)](http://cdn.gowinsemi.com.cn/DS871J.pdf)
- GW1NSER シリーズ安全 FPGA 製品データシート[\(DS881\)](http://cdn.gowinsemi.com.cn/DS881J.pdf)
- GW1NRF シリーズ Bluetooth FPGA 製品データシート[\(DS891\)](http://cdn.gowinsemi.com.cn/DS891J.pdf)
- GW2A シリーズ FPGA 製品データシート[\(DS102\)](http://cdn.gowinsemi.com.cn/DS102J.pdf)
- GW2AR シリーズ FPGA 製品データシート[\(DS226\)](http://cdn.gowinsemi.com.cn/DS226J.pdf)
- GW2ANR シリーズ FPGA 製品データシート[\(DS961\)](http://cdn.gowinsemi.com.cn/DS961J.pdf)
- GW2AN-55 FPGA 製品データシート[\(DS976\)](http://cdn.gowinsemi.com.cn/DS976J.pdf)
- Gowin ソフトウェア ユーザーガイド[\(SUG100\)](http://cdn.gowinsemi.com.cn/SUG100J.pdf)

# <span id="page-8-2"></span><span id="page-8-0"></span>**1.3** 用語、略語

本マニュアルで使用される用語、略語、及びその意味を表 [1-1](#page-8-2) に示し ます。

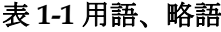

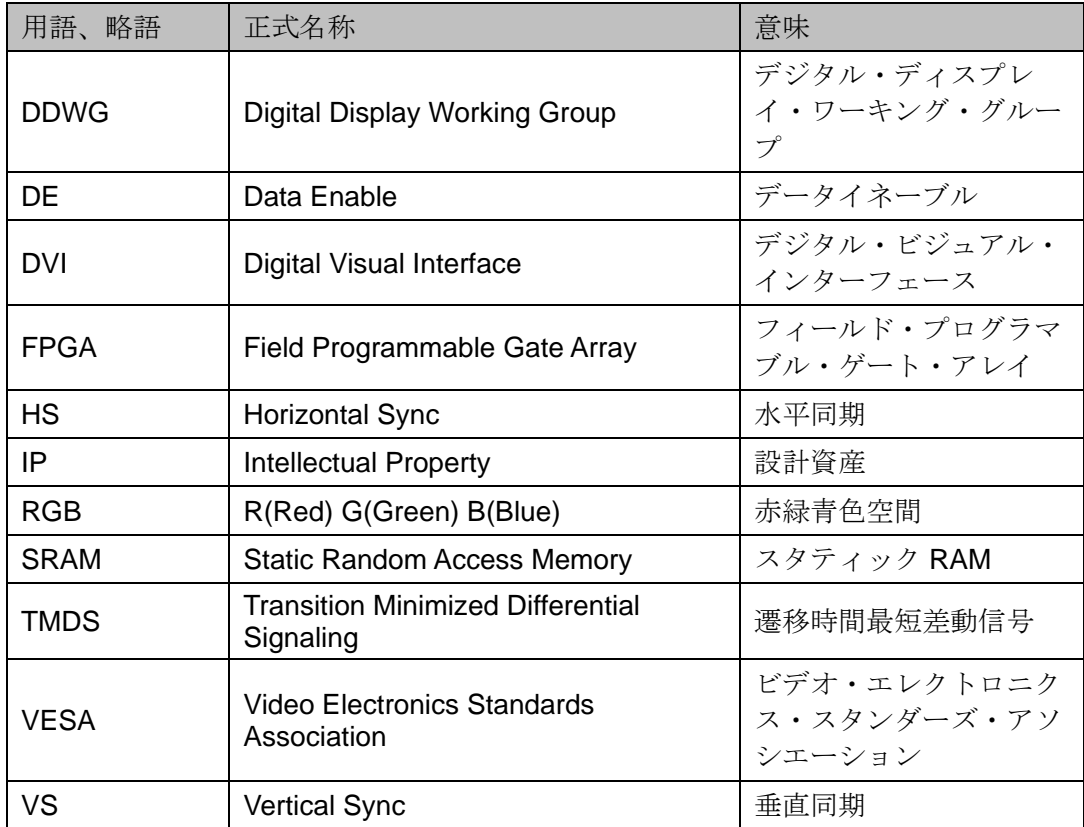

# <span id="page-8-1"></span>**1.4** テクニカル・サポートとフィードバック

GOWIN セミコンダクターは、包括的な技術サポートをご提供してい ます。使用に関するご質問、ご意見については、直接弊社までお問い合わ せください。

ホームページ:[www.gowinsemi.com/ja](https://www.gowinsemi.com/ja)

E-mail:[support@gowinsemi.com](mailto:support@gowinsemi.com)

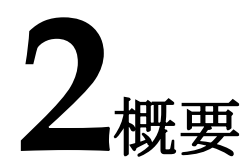

### <span id="page-9-1"></span><span id="page-9-0"></span>**2.1** 概要

DVI は、TMDS 方式を使用してデジタル信号を転送します。DVI TX IP は、パラレルビデオ信号を受信し、DVI プロトコルに従って TMDS 信号に エンコードして送信します。DVI RX IP は、TMDS 信号を受信し、DVI プ ロトコルに従ってパラレルビデオ信号にデコードします。

表 **2-1 Gowin DVI TX RX IP**

<span id="page-9-3"></span>

| Gowin DVI TX RX IP   |                                |  |  |
|----------------------|--------------------------------|--|--|
| ロジックリソース             | 表 2-2 と表 2-3 を参照。              |  |  |
| 提供されるファイル            |                                |  |  |
| 設計ファイル               | Verilog (暗号化)                  |  |  |
| リファレンス・デザイ<br>$\geq$ | Verilog                        |  |  |
| テストベンチ               | Verilog                        |  |  |
| テストおよび設計フロー          |                                |  |  |
| 合成ソフトウェア             | GowinSynthesis <sup>®</sup>    |  |  |
| 統合開発環境               | Gowin ソフトウェア(V1.9.5.02beta 以降) |  |  |

#### 注記:

デバイスのサポート情報は、Gowin セミコンダクター[のホームページで](https://www.gowinsemi.com/en/support/ip/)確認できます。

# <span id="page-9-2"></span>**2.2** 主な特徴

- **DVI 1.0 規格をサポート**
- DVI-D インターフェースをサポート
- Single-link TMDS 伝送をサポート
- 低電圧差動信号を使用
- **差動チャネルごとのデータレートは、80Mb/s~800Mb/s**

# <span id="page-10-0"></span>**2.3** リソース使用量

DVI TX/RX IP を Verilog で実装します。パフォーマンスとリソース使 用量は、使用されているデバイスの密度、スピードグレードなどにより異 なる場合があります。例えば、GW1N-4 シリーズ FPGA の場合、DVI TX と DVI RX のリソース使用量は表 [2-2](#page-10-1) と表 [2-3](#page-10-2) に示すようになります。

<span id="page-10-1"></span>表 **2-2 DVI TX** のリソース使用量

| シリーズ                | スピードグレ デバイス名<br>ード |                    | リソース使用<br>量 | 備考        |
|---------------------|--------------------|--------------------|-------------|-----------|
| <b>GW1N-4</b><br>-6 |                    | LUT                | 335         |           |
|                     |                    | <b>REG</b>         | 91          | 内部 PLL 使用 |
|                     |                    | <b>PLL</b>         |             |           |
|                     |                    | OSER <sub>10</sub> |             |           |

#### 表 **2-3 DVI RX** のリソース使用量

<span id="page-10-2"></span>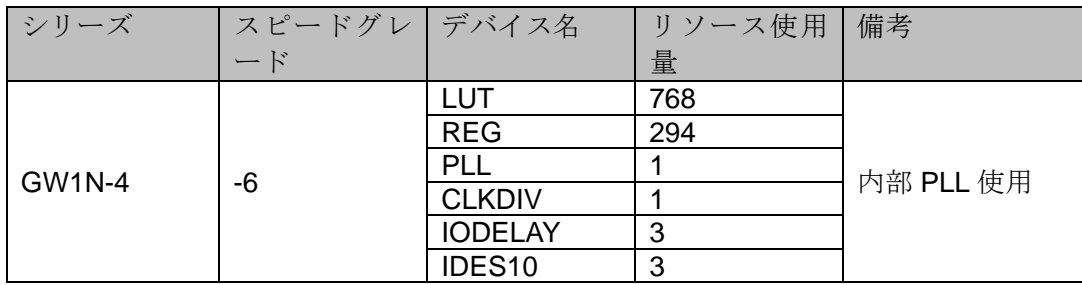

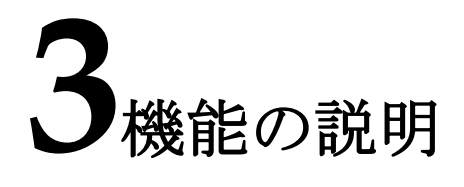

# <span id="page-11-3"></span><span id="page-11-1"></span><span id="page-11-0"></span>**3.1** ブロック図

Gowin DVI IP(DVI TX IP および DVI RX IP)のブロック図を図 [3-1](#page-11-3) に示 します。

#### 図 **3-1** ブロック図

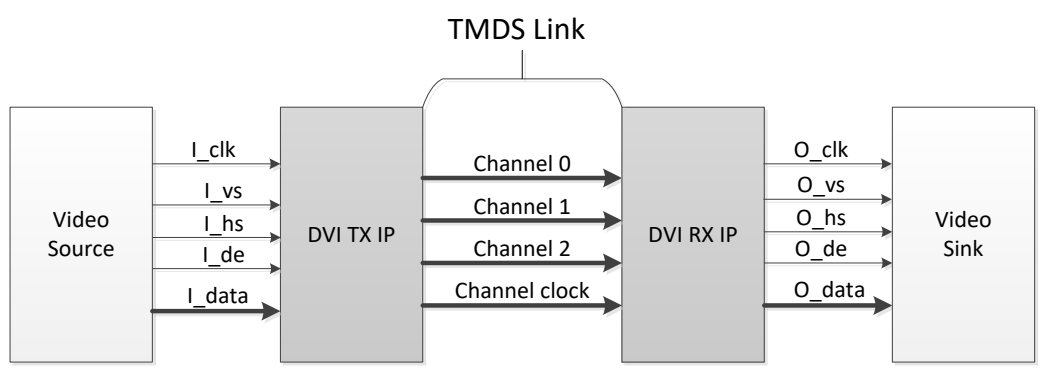

# <span id="page-11-4"></span><span id="page-11-2"></span>**3.2** 原理図

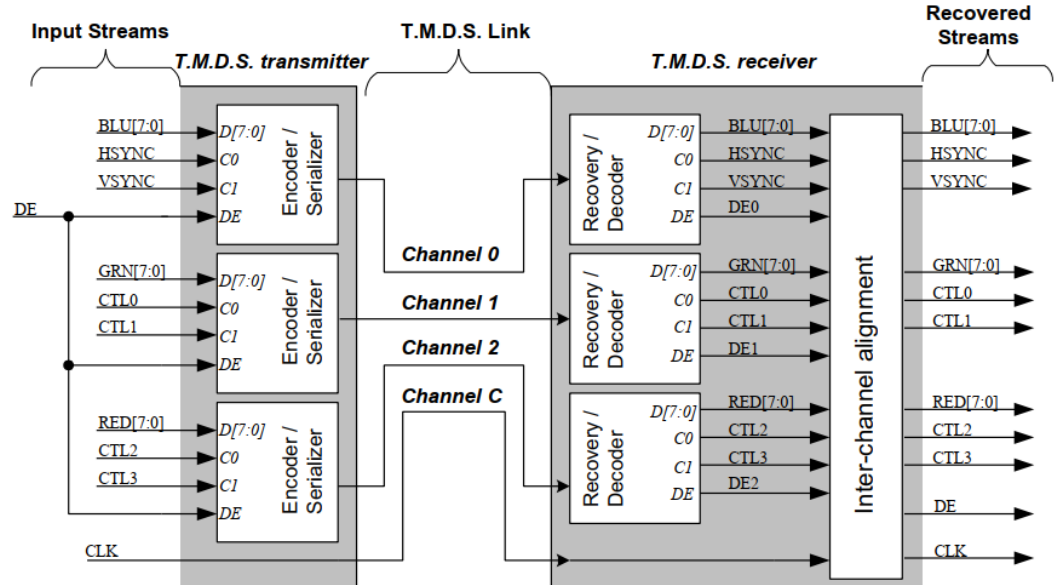

図 **3-2** 原理図

DVI TX IP には、主にエンコーダモジュールとシリアライザモジュー ルが含まれています。DVI RX IP には、主にデコーダモジュール、デシリ アライザモジュール、およびデータアライメントモジュールが含まれます。

#### <span id="page-12-0"></span>**3.2.1 DVI TX**

DVI プロトコルによれば、シングルリンク TMDS トランスミッターに は 3 つの独立したエンコーダモジュールがあります。各モジュールとビデ オ信号の各コンポーネントの対応関係はのとおりです。チャンネル 0 は青 色コンポーネントに対応し、水平同期信号(HSYNC)と垂直同期信号 (VSYNC)があります。チャンネル 1 は緑色コンポーネントに対応し、チャ ンネル 2 は赤色コンポーネントに対応します。制御信号 CTL0、CTL1、CTL2、 CTL3 は 0 にする必要があります。

エンコーダモジュールが使用するアルゴリズムは図 [3-3](#page-13-0)、図の各信号 の定義は表 [3-1](#page-13-1) に示すとおりです。

<span id="page-13-0"></span>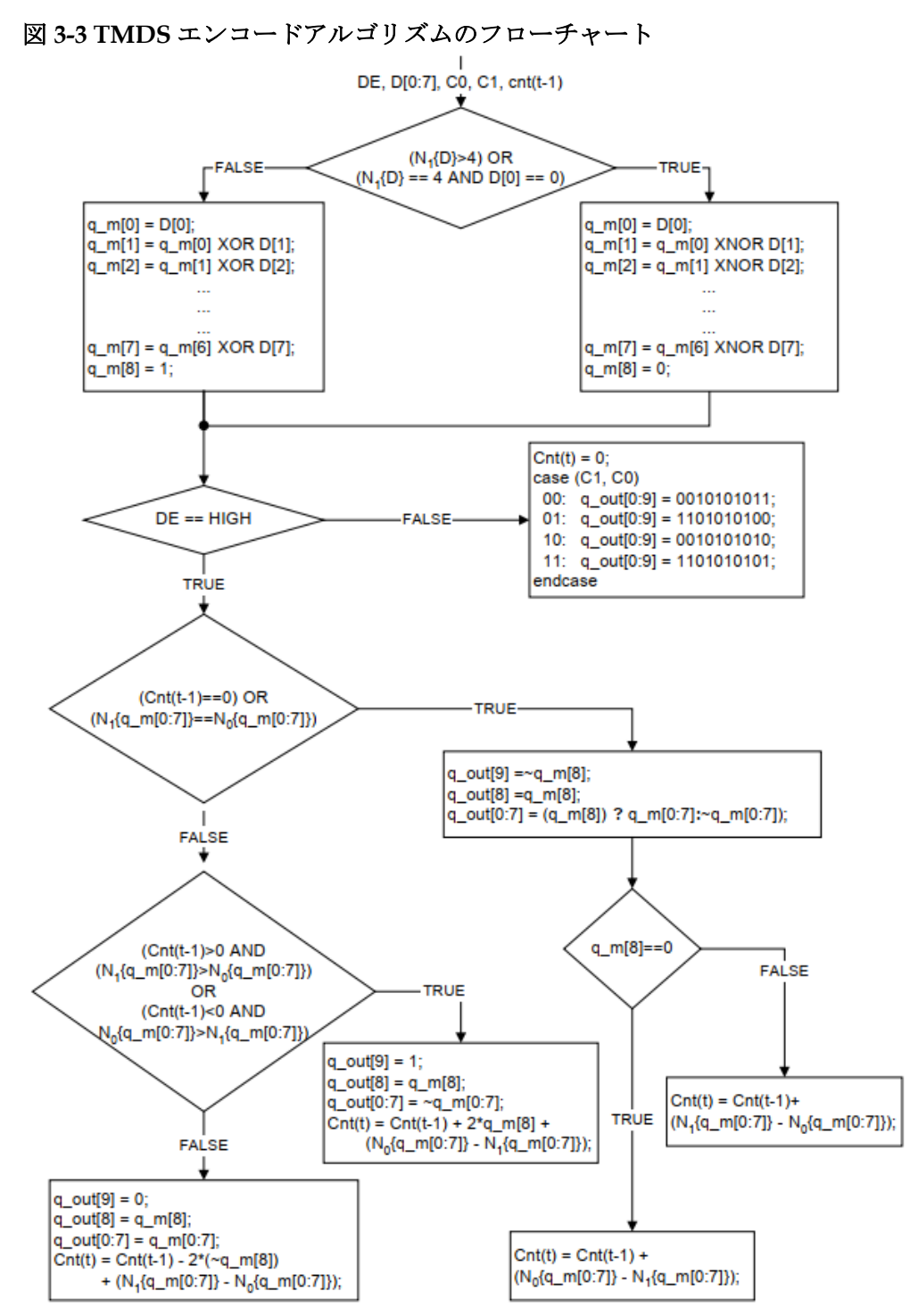

表 **3-1** エンコードアルゴリズムの定義

<span id="page-13-1"></span>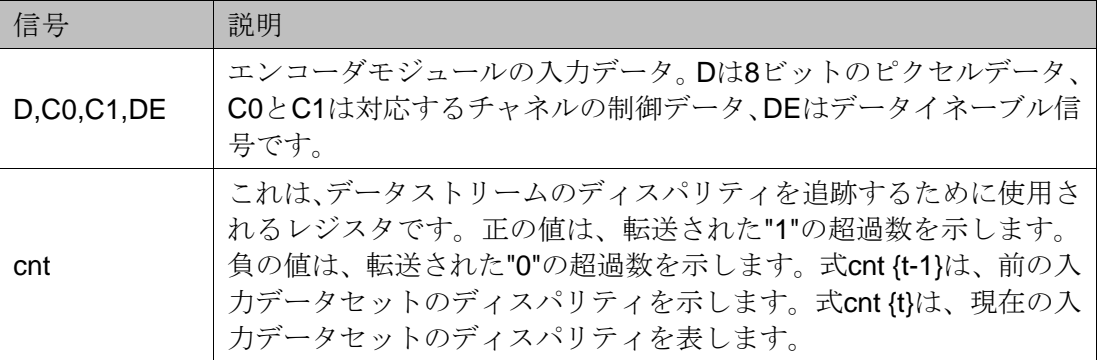

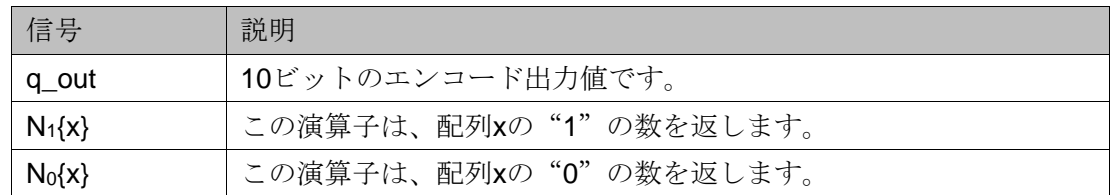

エンコード後、8ビットのビデオデータは10ビットのデータに変換さ れます。次にシリアライザ OSER10 を使用してパラレル・データはシリア ル・データに変換され、最下位ビットの bit0 が最初に転送されます。

#### <span id="page-14-0"></span>**3.2.2 DVI RX**

DVI RX はまずピクセルクロックをクロックチャネルから回復し、5 倍 のシリアルクロックを生成します。次に、デシリアライザ IDES10 を使用 して、シリアル・データを 10 ビットのパラレル・データに変換します。

ビデオ信号のブランキング期間中の HS と VS のコーディング値によ って、データの同期アライメントを実行します。各ブランキング期間の長 さは少なくとも 128 文字期間よりも長くする必要があります。

データアライメント後、デコードします(図 [3-4\)](#page-14-1)。デコード後の各チャ ネルと R、G、B コンポーネント間の対応関係を図 [3-4](#page-14-1) [に](#page-14-1)示します。

<span id="page-14-1"></span>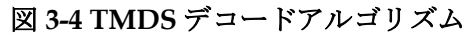

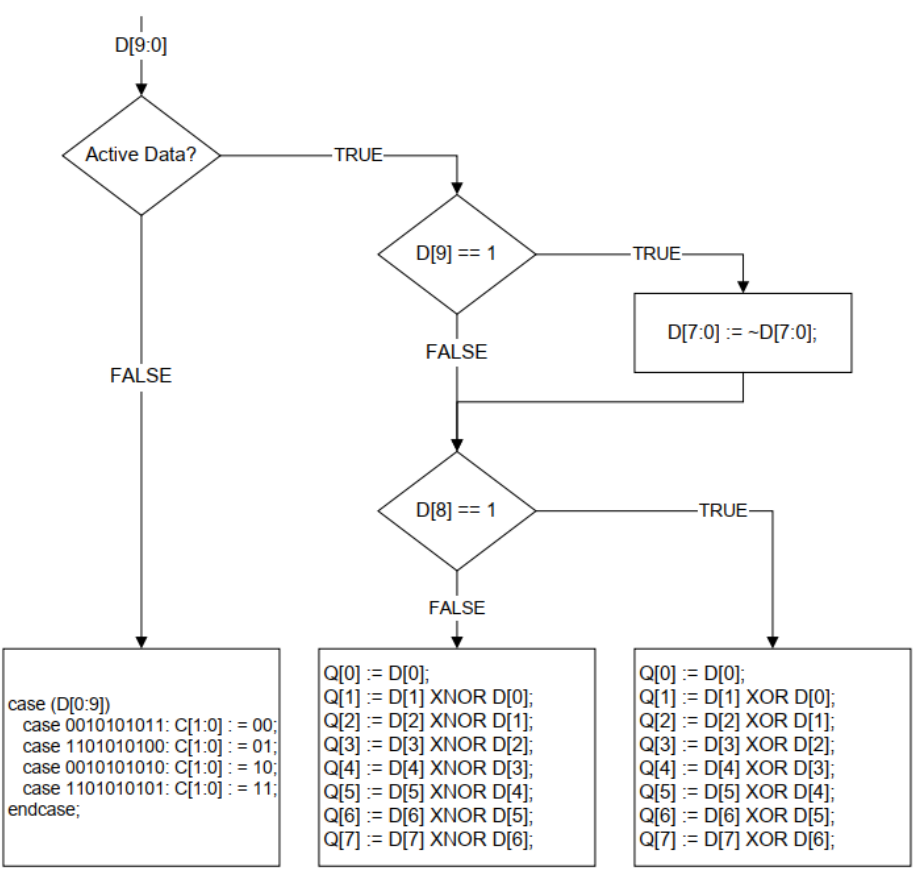

# <span id="page-15-0"></span>**3.3** ポート一覧

# <span id="page-15-2"></span><span id="page-15-1"></span>**3.3.1 DVI TX** ポート

Gowin DVI TX IP の IO ポートを図 [3-5](#page-15-2) に示します。 図 **3-5 DVI TX IO** のポート図

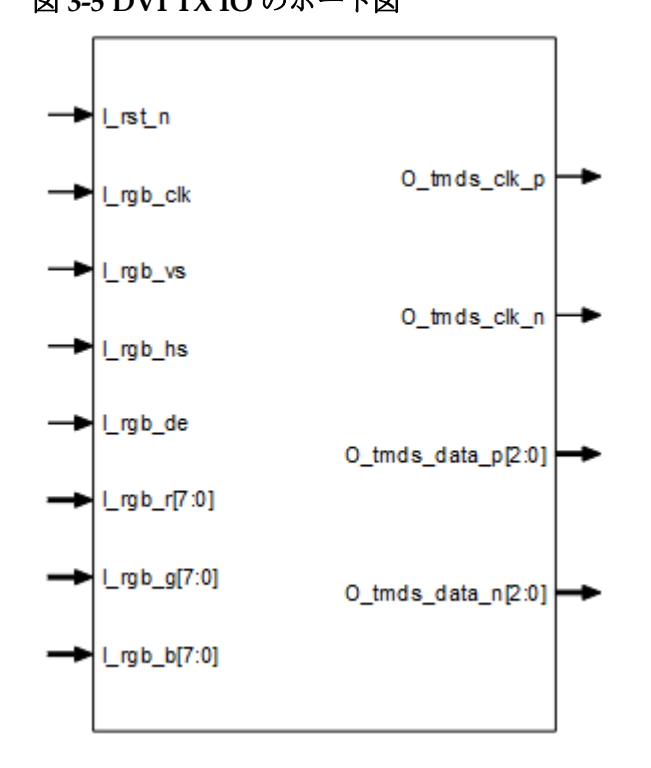

ポートは、パラメータの構成によってわずかに異なります。

Gowin DVI TX IP の IO ポートの詳細を表 [3-2](#page-15-3) [に](#page-15-3)示します。

表 **3-2 Gowin DVI TX IP** のポート一覧

<span id="page-15-3"></span>

| 番号             | 信号名                    | 方向 | 説明                                                                 | 備考                                |
|----------------|------------------------|----|--------------------------------------------------------------------|-----------------------------------|
| 1              | I rst n                |    | リセット信号、アクティブLow。                                                   | すべての                              |
| $\overline{2}$ | I_serial_clk           |    | この信号は、外部クロックを使用す<br>る場合に有効です<br>$L$ serial_clk = $L$ rgb_clk $*$ 5 | 信号の入<br>出力方向<br>は、DVI TX<br>IPを基準 |
| 3              | $Lrgb$ <sub>_clk</sub> |    | ビデオ入力ピクセルクロック                                                      | としてい                              |
| 4              | $Lrgb_v$               |    | 入力垂直(フィールド)同期信号<br>(VSYNC)                                         | ます。                               |
| 5              | $Lrgb_$ hs             |    | 入力水平(ライン)同期信号(HSYNC)                                               |                                   |
| 6              | $Lrgb$ de              |    | ビデオ入力データのイネーブル信<br>号                                               |                                   |
| $\overline{7}$ | $L$ rgb_r              |    | ビデオ入力データのRコンポーネン                                                   |                                   |
| 8              | $Lrgb_g$               |    | ビデオ入力データのGコンポーネン                                                   |                                   |
| 9              | $Lrgb_b$               |    | ビデオ入力データのBコンポーネン                                                   |                                   |

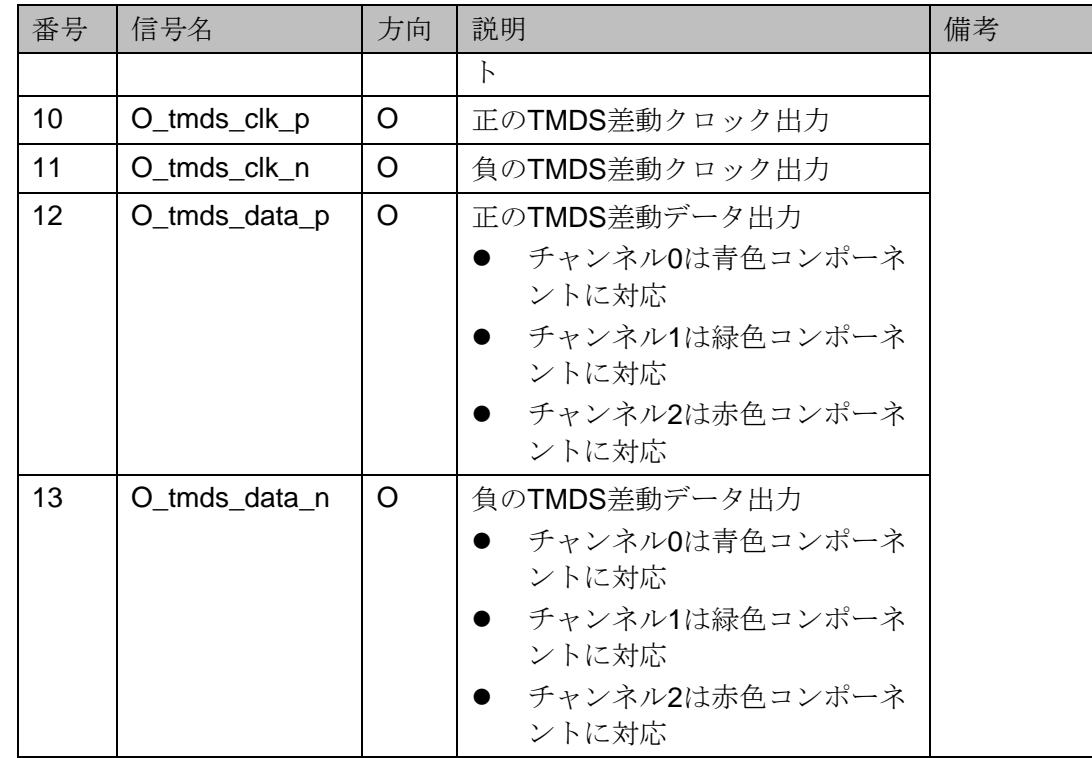

### <span id="page-16-1"></span><span id="page-16-0"></span>**3.3.2 DVI RX** ポート

Gowin DVI RX IP の IO ポートを図 [3-6](#page-16-1) に示します。

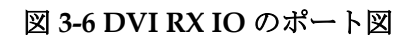

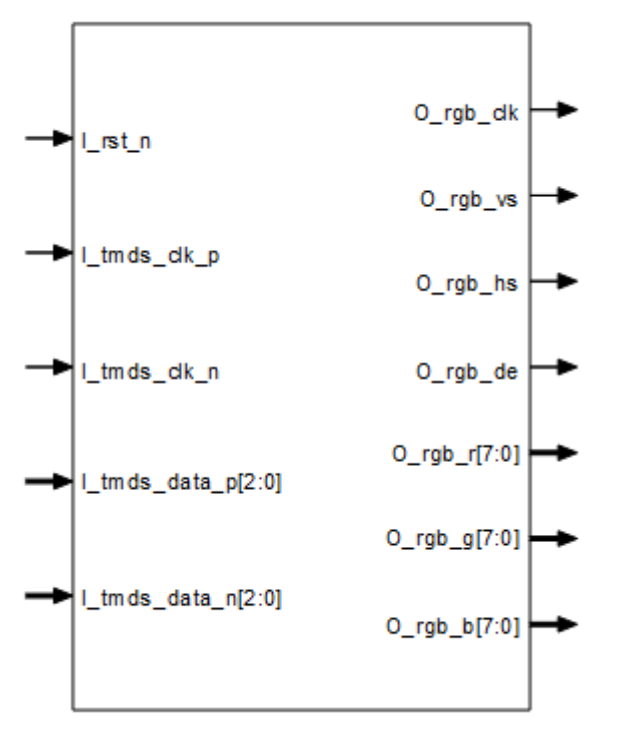

ポートは、パラメータの構成によってわずかに異なります。 Gowin DVI RX IP の IO ポートの詳細を表 [3-3](#page-17-0) に示します。

<span id="page-17-0"></span>表 **3-3 Gowin DVI RX IP** のポート一覧

| 番号             | 信号名                  | 方向           | 説明                                                             | 備考              |
|----------------|----------------------|--------------|----------------------------------------------------------------|-----------------|
| $\mathbf{1}$   | $Lrst_n$             | I            | リセット信号、アクティブ Low。                                              | すべての            |
| $\overline{2}$ | I_tmds_clk_p         | $\mathsf{I}$ | 正の TMDS 差動クロック入力                                               | 信号の入            |
| 3              | I_tmds_clk_n         | $\mathsf{I}$ | 負の TMDS 差動クロック入力                                               | 出力方向<br>は、DVIRX |
| 4              | I_tmds_data_p        | $\mathsf{I}$ | 正の TMDS 差動データ入力                                                | IP を基準          |
|                |                      |              | チャンネル0は青色コンポーネ  <br>ントに対応                                      | としてい<br>ます。     |
|                |                      |              | チャンネル1は緑色コンポーネ                                                 |                 |
|                |                      |              | ントに対応                                                          |                 |
|                |                      |              | チャンネル2は赤色コンポーネ                                                 |                 |
| 5              |                      |              | ントに対応                                                          |                 |
|                | I_tmds_data_n        | $\mathsf{I}$ | 負の TMDS 差動データ入力<br>チャンネル0は青色コンポーネ                              |                 |
|                |                      |              | ントに対応                                                          |                 |
|                |                      |              | チャンネル1は緑色コンポーネ                                                 |                 |
|                |                      |              | ントに対応                                                          |                 |
|                |                      |              | チャンネル2は赤色コンポーネ<br>ントに対応                                        |                 |
| 6              | O_tmds_clk           | O            | この信号は、外部クロックを使<br>$\bullet$                                    |                 |
|                |                      |              | 用する場合に有効です                                                     |                 |
|                |                      |              | TMDS クロック差動-シングル                                               |                 |
|                |                      |              | エンド信号                                                          |                 |
| $\overline{7}$ | I_serial_clk         | I            | この信号は、外部クロックを使用す<br>る場合に有効です。                                  |                 |
|                |                      |              | $l$ _serial_clk = O_tmds_clk $*$ 5;                            |                 |
|                |                      |              | このクロックの位相は実際の                                                  |                 |
|                |                      |              | 状況に応じて調整する必要が                                                  |                 |
|                |                      |              | あります。デフォルトは90度<br>です。                                          |                 |
| 8              | O_pll_phase          | O            | この信号は、外部クロックを使                                                 |                 |
|                |                      |              | 用しない場合に有効です                                                    |                 |
|                |                      |              | 内部PLLの出力クロックの位相                                                |                 |
|                |                      |              | 値と位相の対応関係: 0:0.0,                                              |                 |
|                |                      |              | 1:22.5, 2:45, 3:67.5, 4:90,<br>5:112.5, 6:135, 7:157.5, 8:180, |                 |
|                |                      |              | 9:202.5, 10:225, 11:247.5,                                     |                 |
|                |                      |              | 12:270, 13:292.5, 14:315,                                      |                 |
|                |                      | $\circ$      | 15:337.5                                                       |                 |
| 9              | O_pll_phase_loc<br>k |              | この信号は、外部クロックを使<br>用しない場合に有効です                                  |                 |
|                |                      |              | 内部PLLの出力クロックの位相                                                |                 |
|                |                      |              | ロック                                                            |                 |
| 10             | O_datar_bf           | O            | Debug オプションを使用する場合<br>に有効です。 ワードアラインメント                        |                 |

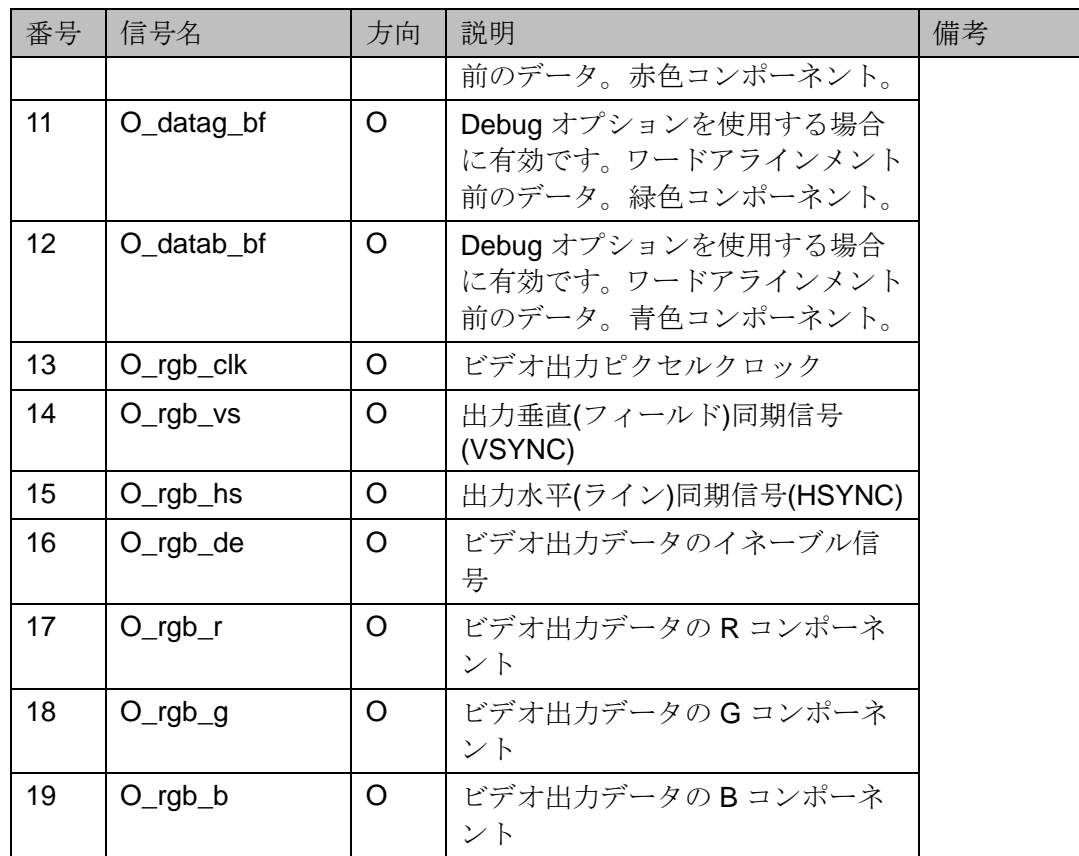

# <span id="page-18-0"></span>**3.4** パラメータの構成

## <span id="page-18-2"></span><span id="page-18-1"></span>**3.4.1 DVI TX** のパラメータ

表 **3-4 DVI TX** のパラメータ

| 番号 | パラメータ名                       | 範囲                            | デフォルト     | 説明                                                                                                    |
|----|------------------------------|-------------------------------|-----------|----------------------------------------------------------------------------------------------------|
|    |                              |                               | 値         |                                                                                                    |
| 1  | <b>Using External Clock</b>  | Yes/No                        | <b>No</b> | このパラメータが定<br>義されている場合、外<br>部シリアルクロック<br>I serial clk が使用さ<br>れます。<br>そうでない場合は、IP<br>内で PLL を使用して<br>クロックを生成しま<br>す。 |
| 2  | <b>TX Clock In Frequency</b> | $10.0 - 80.0$                 | 40.000MHz | 入力ピクセルクロッ<br>クの周波数値                                                                                                 |
| 3  | IO Setting                   | <b>TLVDS/EL</b><br><b>VDS</b> | TLVDS     | IO Buffer タイプ                                                                                                    |

# <span id="page-19-1"></span><span id="page-19-0"></span>**3.4.2 DVI RX** のパラメータ

#### 表 **3-5 DVI RX** のパラメータ

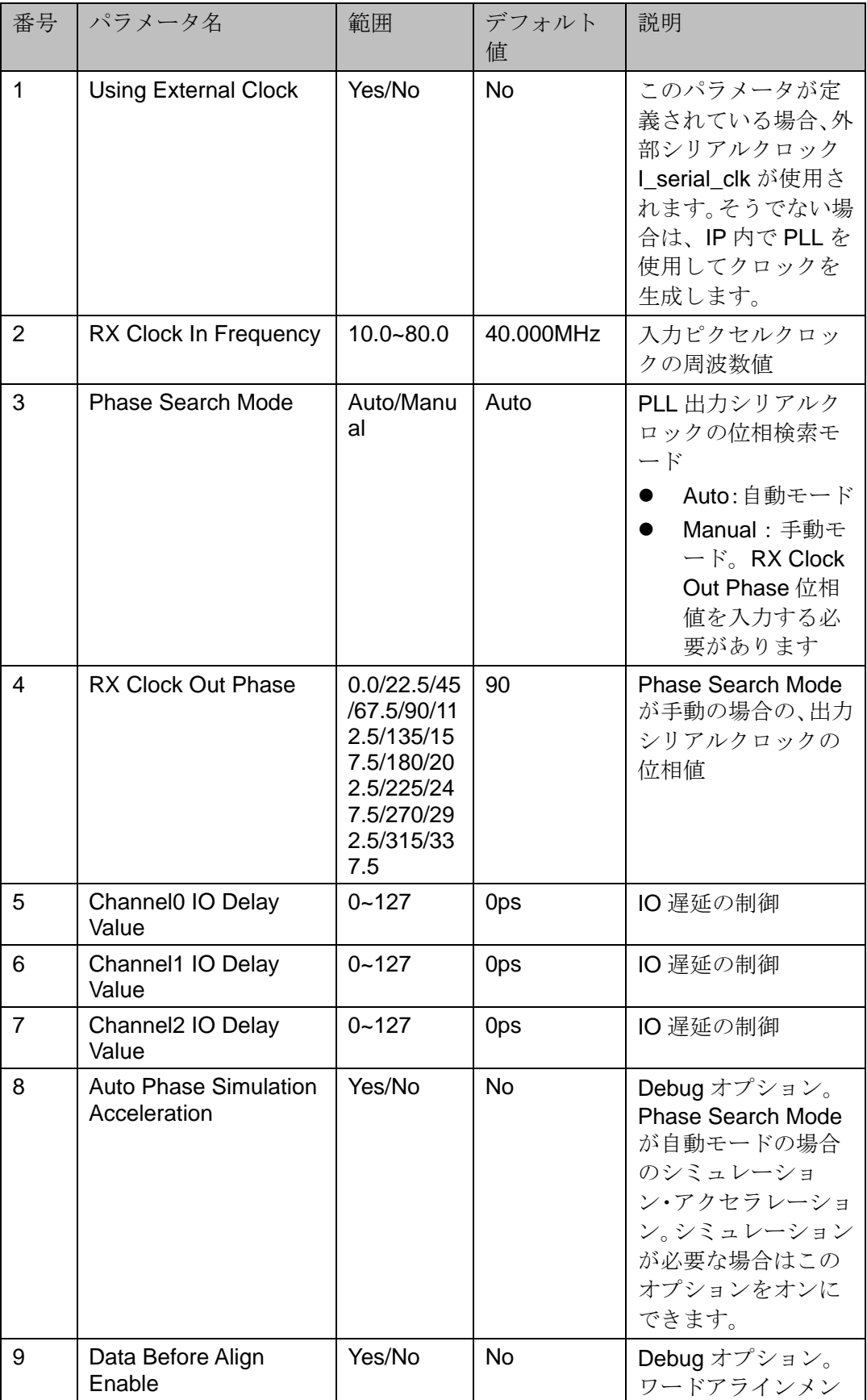

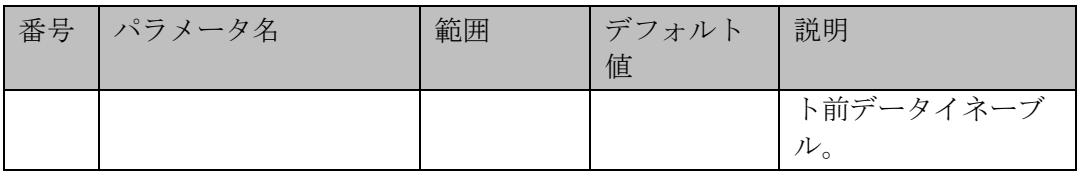

# <span id="page-20-1"></span><span id="page-20-0"></span>**3.5** タイミングの説明

このセクションでは、Gowin DVI TX RX IP のタイミングについて説明 します。

DVI ビデオインターフェースのタイミングを図 [3-7](#page-20-1) に示します。

#### 図 **3-7 DVI** インターフェースのタイミング図

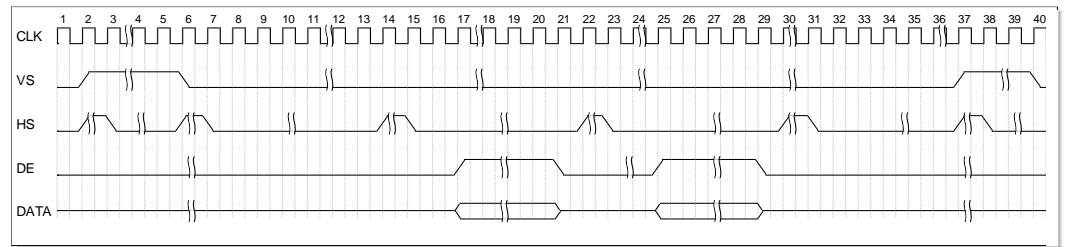

TMDS インターフェースのタイミング図を図 [3-8](#page-20-2) [に](#page-20-2)示します。

#### <span id="page-20-2"></span>図 **3-8 TMDS** インターフェースのタイミング図

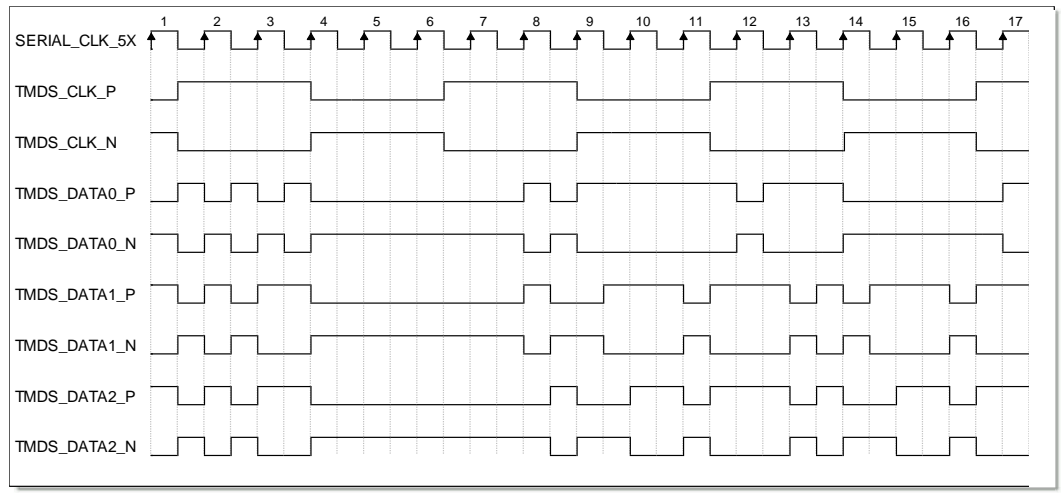

DVI RX IP では、シリアル・データをサンプリングするために TMDS CLK(ピクセルクロック)を使用して周波数がシリアルクロックの 5 倍のクロック信号を生成する必要があります。データを正しくサンプリン グするには、適切な位相を設定しなければなりません(図 [3-9\)](#page-21-0)。

Phase Search Mode オプションには、Auto モードと Manual モードが 含まれます。

- Auto: 適切な位相が自動的に検索されるので、ユーザーによる設定は 必要ありません。
- Manual: ユーザーが自分で PLL 位相を設定します。PLL 位相は GUI

で設定できます。

Manual モードでは、PLL のロックは最も高速で、電源投入後すぐに ロックされますが、データをサンプリングするのに最適な位相を事前に知 っておく必要があります。Auto モードでは、PLL のロックは遅く、検索に 数秒かかる場合があり、また、ケーブルが不良で信号の品質が悪い場合は、 適切な位相さえ検索できない可能性があります。

#### 図 **3-9 DVI RX** シリアル・データのサンプリングの説明図

<span id="page-21-0"></span>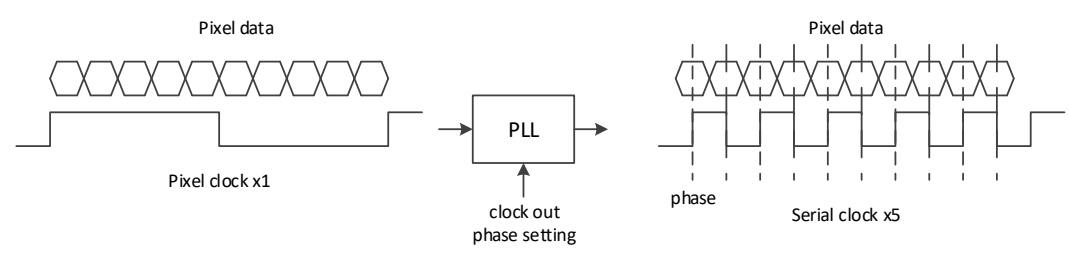

# **4GUI** での構成

<span id="page-22-0"></span>Gowin ソフトウェアの IP Core Generator を使用して、DVI TX IP と DVI RX IP を呼び出し・構成できます。

# <span id="page-22-1"></span>**4.1 DVI TX IP** の構成

1. IP Core Generator を開く

プロジェクトが作成された後、Tools > IP Core Generator をクリック

<span id="page-22-2"></span>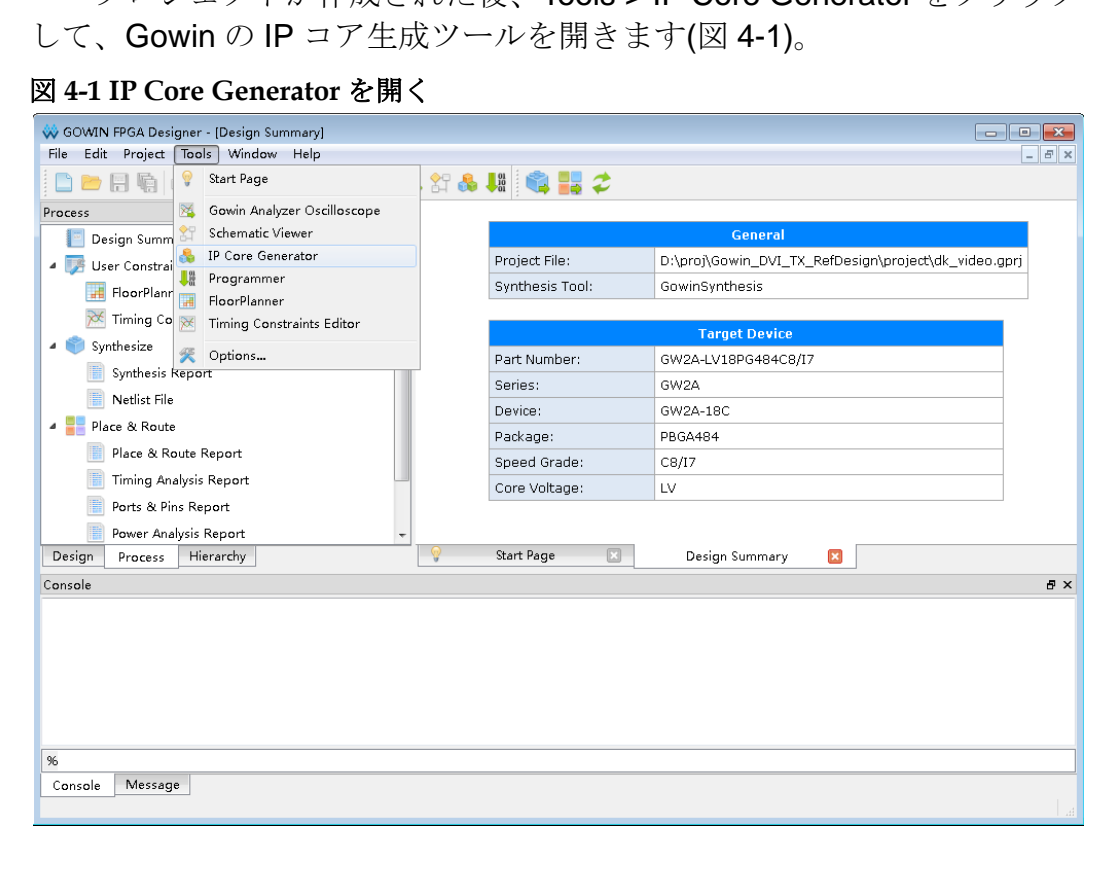

2. DVI TX IP コアを開く

図 [4-2](#page-23-0) に示すように、Multimedia > DVI TX をダブルクリックして DVI TX IP コアの構成画面を開きます。

<span id="page-23-0"></span>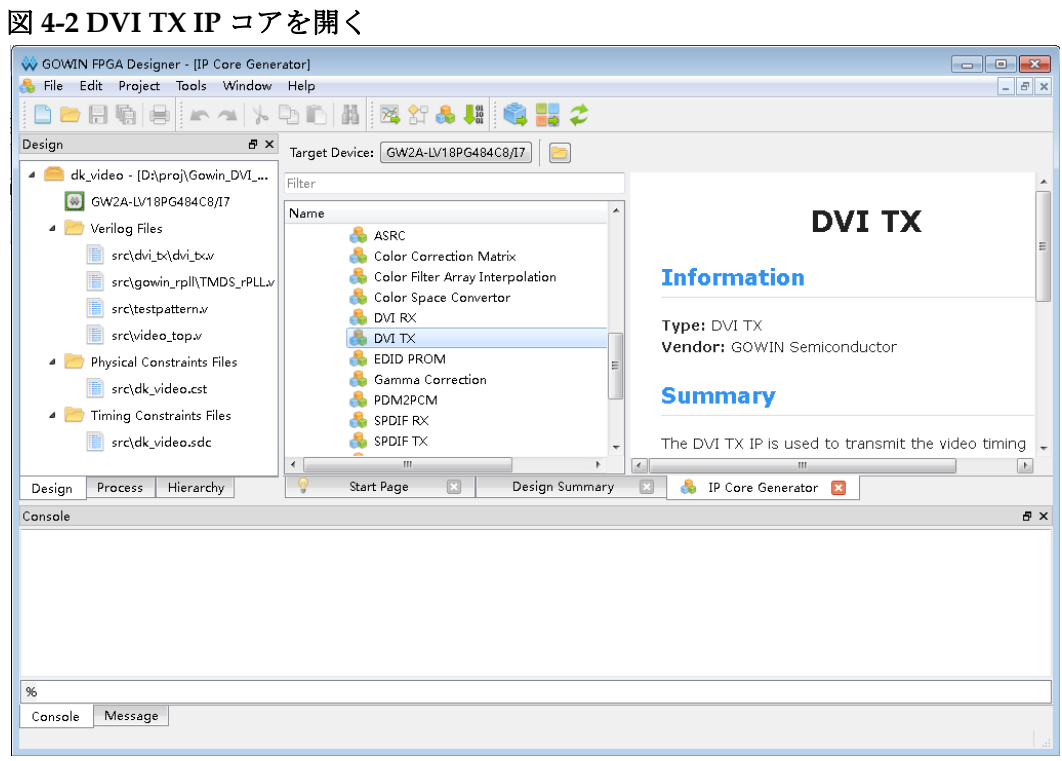

#### 3. DVI TX IP コアの構成画面

構成画面の左側は DVI TX IP コアのポート図です(図 [4-3](#page-23-1))。

<span id="page-23-1"></span>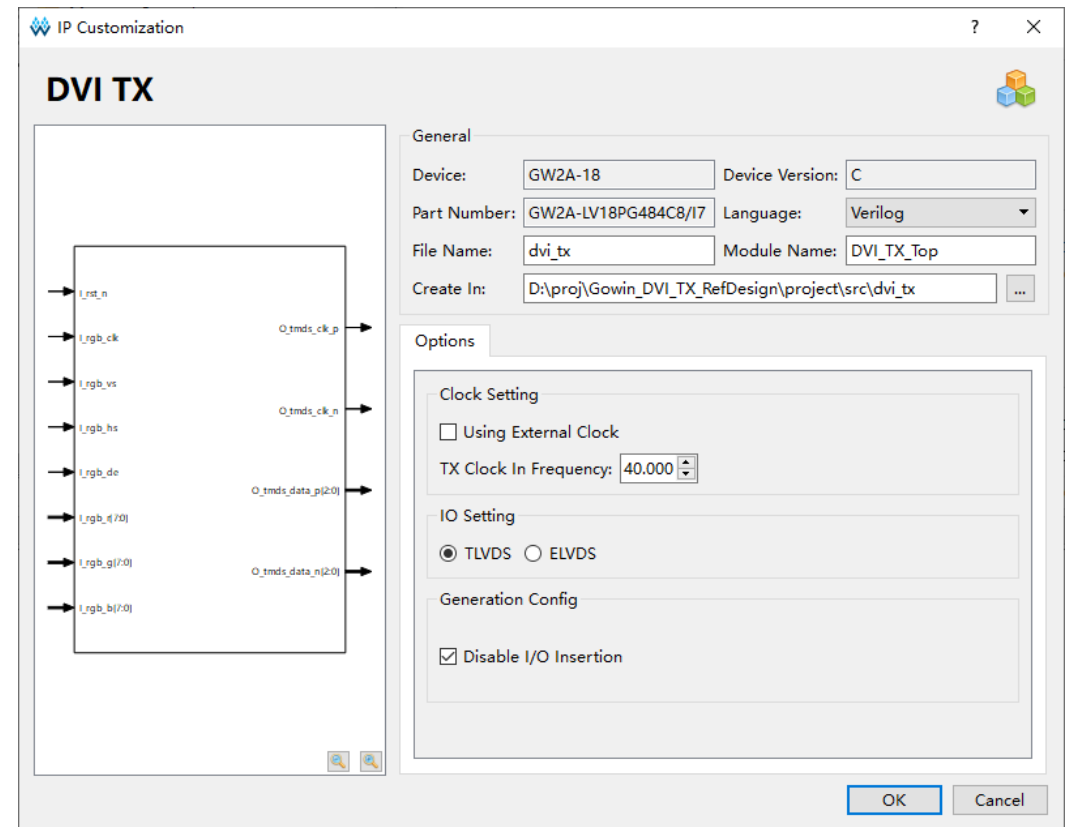

#### 図 **4-3 DVI TX IP** コアのポート図

4. 基本情報の構成

構成インターフェースの上部は基本情報の構成エリアであり、本マニ ュアルでは、GW2A-18CデバイスPBGA484パッケージを例に説明します。 "Module Name"は、生成される IP モジュールのモジュール名です。この名 前は変更できます。"File Name"は、生成される IP ファイルのファイル名 です。この名前は変更できます。"Create In"は、IP コアのフォルダーのパ スです。このパスは変更できます。

#### <span id="page-24-1"></span>図 **4-4** 基本情報の構成画面

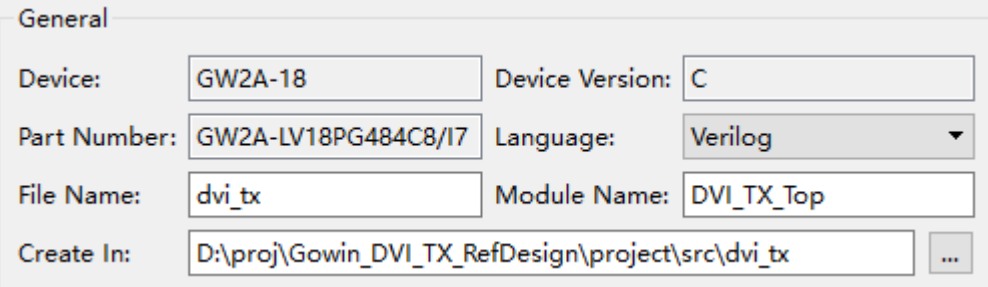

5. "Options"タブ

"Colck Setting"タブで、次のパラメータを構成する必要があります。

#### <span id="page-24-2"></span>図 **4-5 Options** タブ

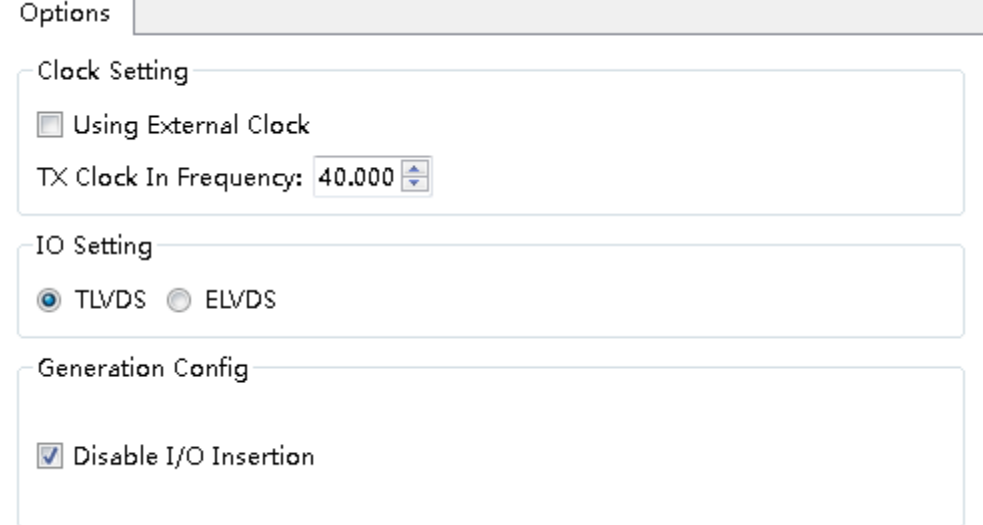

# <span id="page-24-0"></span>**4.2 DVI RX IP** の構成

1. IP Core Generator を開く

プロジェクトが作成された後、Tools > IP Core Generator をクリック して、Gowin の IP コア生成ツールを開きます(図 [4-6\)](#page-25-0)。

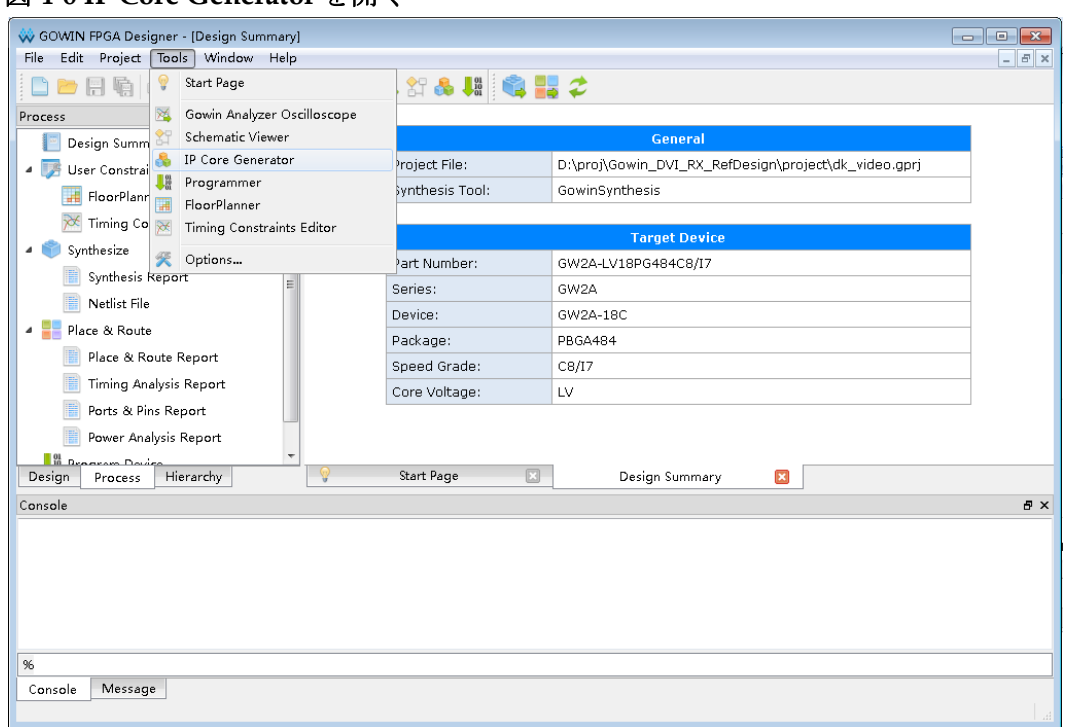

<span id="page-25-0"></span>図 **4-6 IP Core Generator** を開く

2. DVI RX IP コアを開く

図 [4-7](#page-25-1) に示すように、Multimedia > DVI RX をダブルクリックして DVI RX IP コアの構成画面を開きます。

図 **4-7 DVI RX IP** コアを開く

<span id="page-25-1"></span>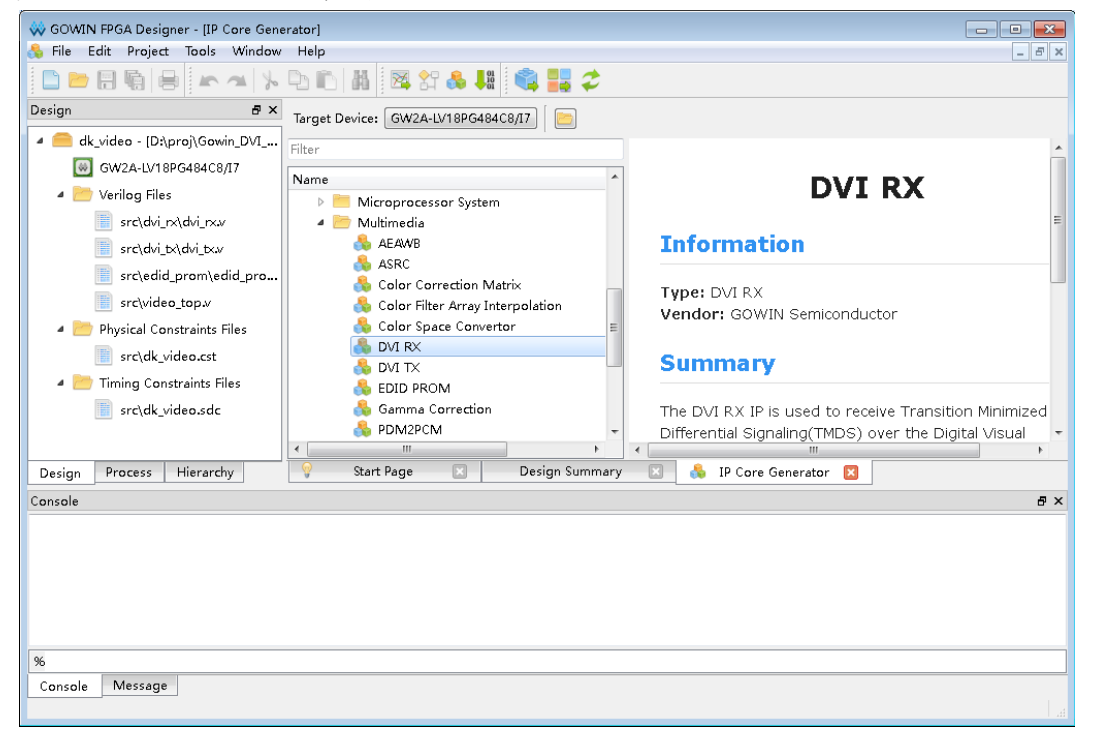

3. DVI RX IP コアの構成画面

<span id="page-26-0"></span>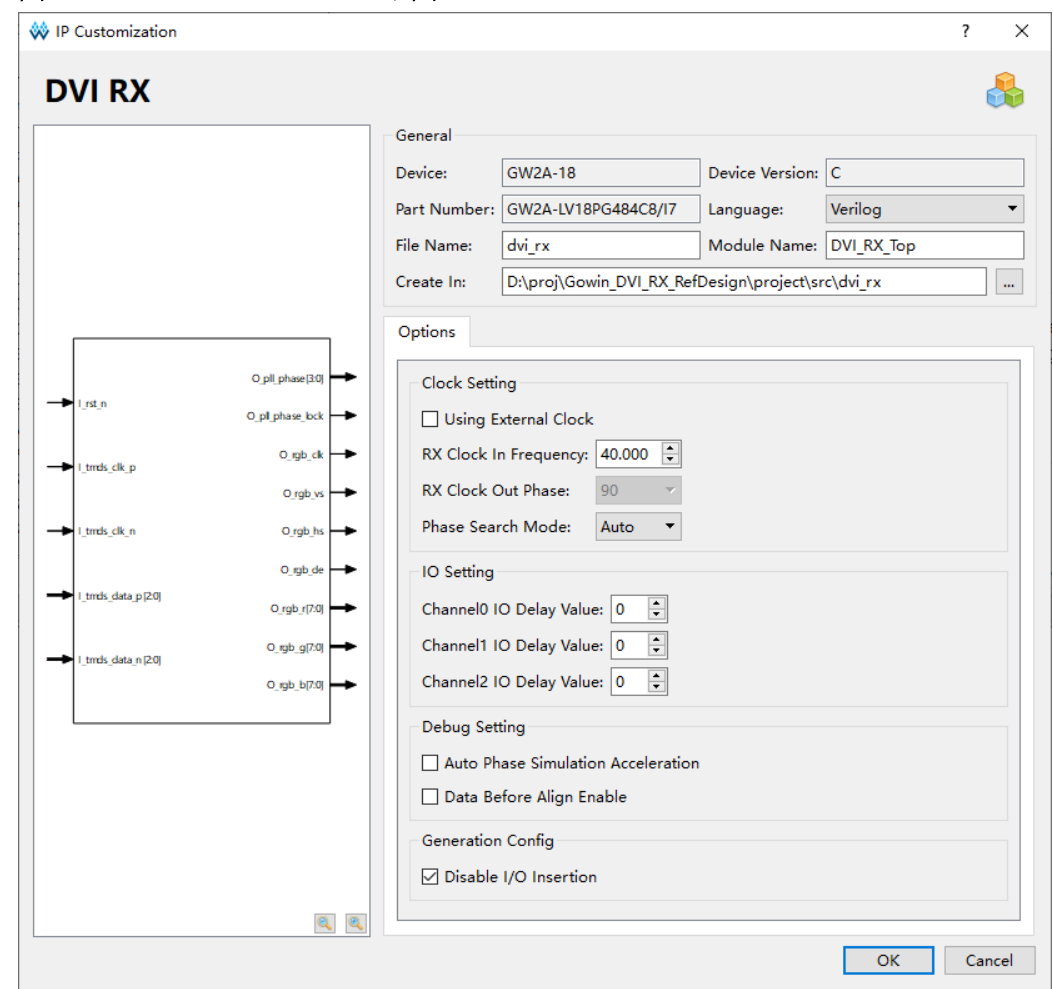

構成画面の左側は DVI RX IP コアのポート図です(図 [4-8\)](#page-26-0)。

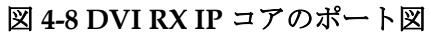

4. 基本情報の構成

構成インターフェースの上部は基本情報の構成エリアであり、本マニ ュアルでは、GW2A-18CデバイスPBGA484パッケージを例に説明します。 "Module Name"は、生成される IP モジュールのモジュール名です。この名 前は変更できます。"File Name"は、生成される IP ファイルのファイル名 です。この名前は変更できます。"Create In"は、IP コアのフォルダーのパ スです。このパスは変更できます。

#### <span id="page-26-1"></span>図 **4-9** 基本情報の構成画面

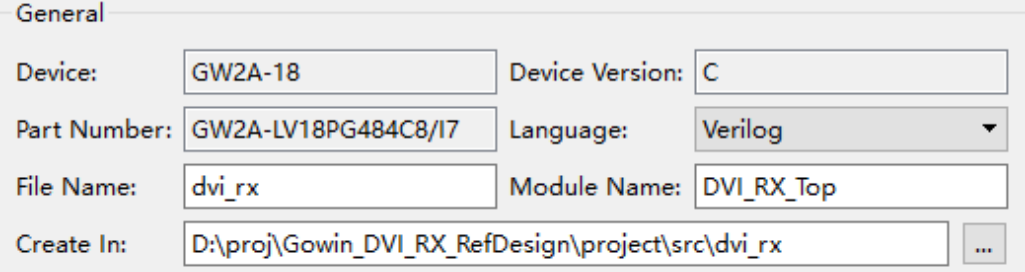

5. "Options"タブ

"Colck Setting"タブでは、次のパラメータを構成する必要があります。 "Data Setting"タブでは、各チャンネルの遅延パラメータを設定できます。

<span id="page-27-0"></span>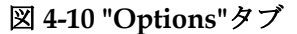

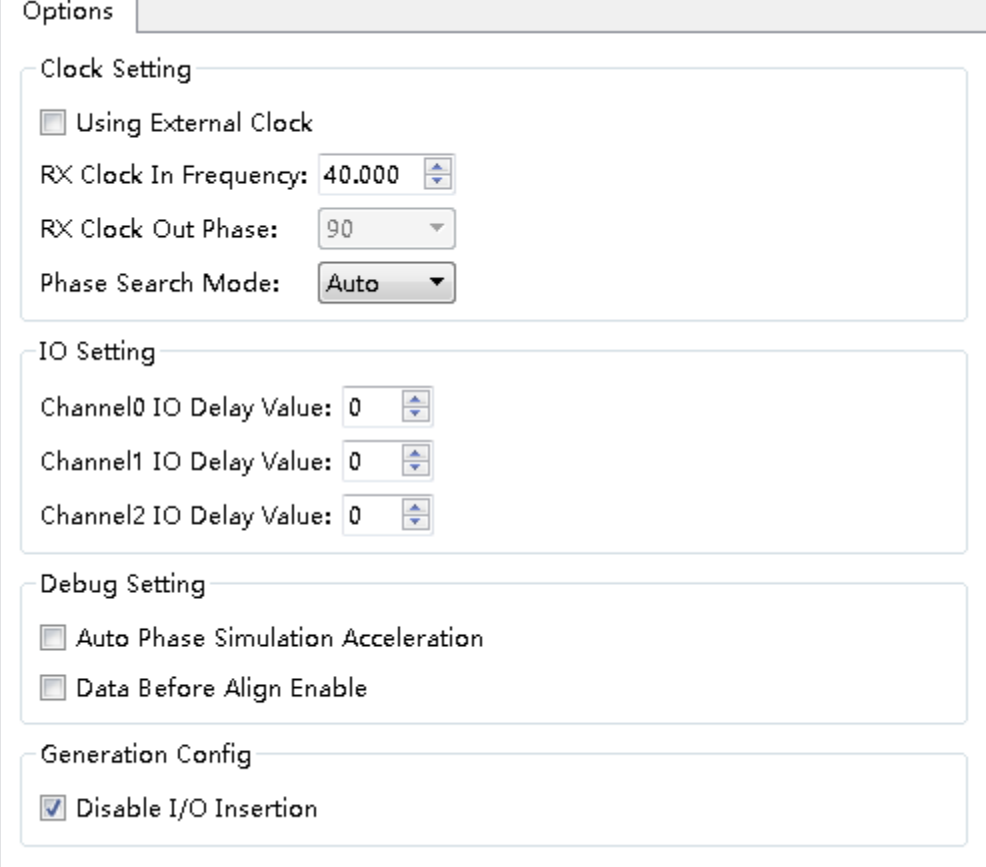

# <span id="page-28-0"></span>**5**リファレンス・デザイン

このセクションでは、主に DVI IP のリファレンス・デザイン例の構成 とその使用方法について説明します。詳細については、GOWIN のホーム ページの DVI [リファレンス・デザインを](https://www.gowinsemi.com/en/support/ip/)参照してください。

# <span id="page-28-1"></span>**5.1** デザイン例1

本リファレンス・デザインでは、DK-VIDEO-GW2A18-PG484 開発ボ ードを例として使用しています。このリファレンス・デザインの基本構造 を図 [5-1](#page-28-2) に示します。DK-VIDEO-GW2A18-PG484 開発ボードの詳細につ いては、Gowin [のホームページを](http://www.gowinsemi.com.cn/clients_view.aspx?TypeId=21&Id=593&FId=t19:21:19)参照してください。

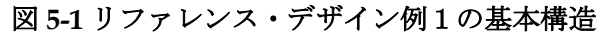

<span id="page-28-2"></span>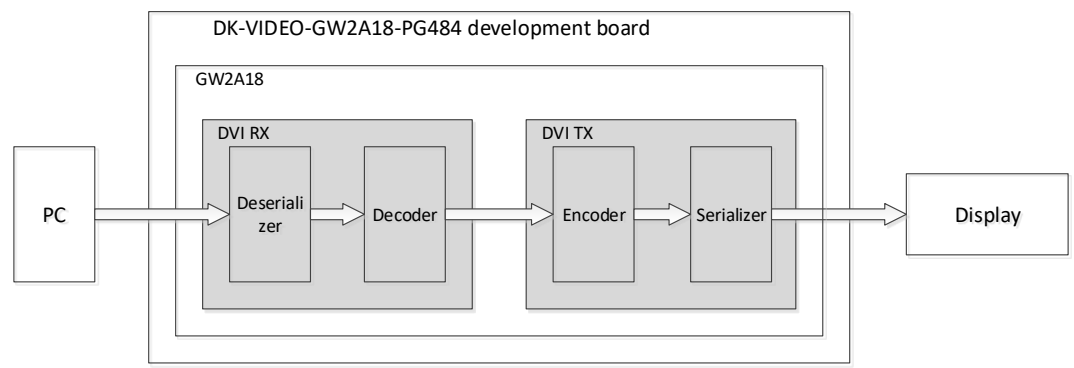

リファレンス・デザイン例 1 には、DVI RX IP と DVI TX IP がありま す。その手順は次のとおりです。

- 1. プロジェクトには、128 バイトの EDID ファイルが書き込まれた EDID\_PROM モジュールが含まれています。推奨される解像度は 1280x720 です。
- 2. HDMI ケーブルの HDMI3 RX インターフェースを介して PC に接続し ます。PC がディスプレイを検出し、EDID 情報を認識すると、解像度 1280x720 の DVI 形式のビデオを出力します。
- 3. DVI RX IP モジュールを使用して DVI TMDS 信号をデコードします。 デコードされたデータはパラレル・ビデオ・データです。
- 4. 次に、DVI TX IP モジュールを使用して、パラレル・ビデオ・データを TMDS 信号にエンコードします。
- 5. 次に、HDMI4 TX インターフェースを介して信号を出力します。PC に よって出力された画面をディスプレイに表示します。

リファレンス・デザインをボードレベルのテストに適用すると、ユー ザーはエンコードされた信号をディスプレイに出力して表示したり、ロジ ックアナライザまたはオシロスコープを使用してデータを観察したりでき ます。

リファレンス・デザインで提供されるシミュレーションプロジェクト では、bmp 画像はテストのスティミュラスとして使用され、tb はシミュレ ーションプロジェクトにおけるトップ・モジュールです。シミュレーショ ン後に出力される画像と比較することができます。

## <span id="page-29-1"></span><span id="page-29-0"></span>**5.2** デザイン例 **2**

本リファレンス・デザインでは、DK-VIDEO-GW2A18-PG484 開発ボ ードを例として使用しています。このリファレンス・デザインの基本構造 を図 [5-2](#page-29-1) に示します。

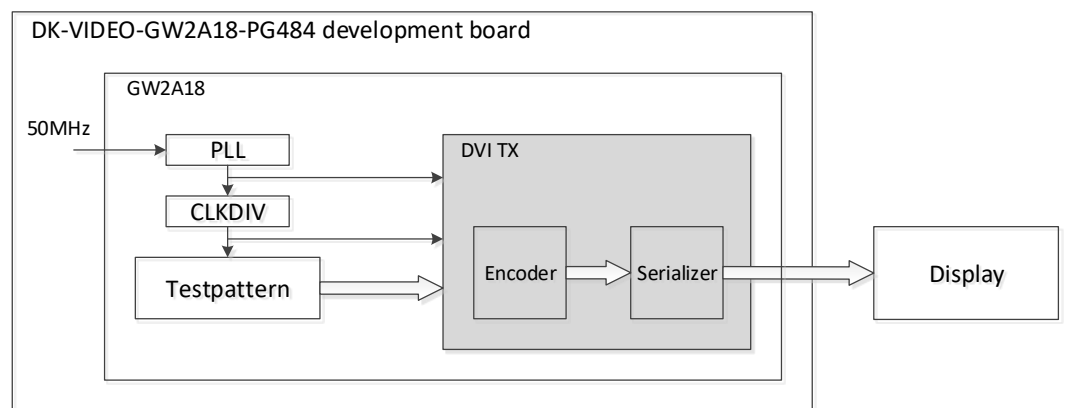

#### 図 **5-2** リファレンス・デザイン例 **2** の基本構造

リファレンス・デザイン例 2 には、DVI TX IP のみが含まれます。そ の手順は次のとおりです。

- 1. 50MHz のリファレンス・クロックを利用して、DVI TX IP に必要なピ クセルクロックとシリアルクロックを生成します。
- 2. Testpattern モジュールは、解像度 1280x720 の DVI 形式のビデオを出 力します。
- 3. 次に、DVI TX IP モジュールを使用して、パラレル・ビデオ・データを TMDS 信号にエンコードします。
- 4. 次に、HDMI4 TX インターフェースを介して信号を出力します。PC に よって出力された画面をディスプレイに表示します。

リファレンス・デザインをボードレベルのテストに適用すると、ユー ザーはエンコードされた信号をディスプレイに出力して表示したり、ロジ

ックアナライザまたはオシロスコープを使用してデータを観察したりでき ます。

リファレンス・デザインで提供されるシミュレーションプロジェクト では、bmp 画像はテストのスティミュラスとして使用され、tb はシミュレ ーションプロジェクトにおけるトップ・モジュールです。シミュレーショ ン後に出力される画像と比較することができます。

# **6**提供されるファイル

<span id="page-31-0"></span>提供されるファイルには主に、ドキュメント、デザインのソースコー ド、およびリファレンス・デザインが含まれています。

# <span id="page-31-4"></span><span id="page-31-1"></span>**6.1** ドキュメント

フォルダには主にユーザーガイドの PDF ファイルが含まれています。

#### 表 **6-1** ファイル一覧

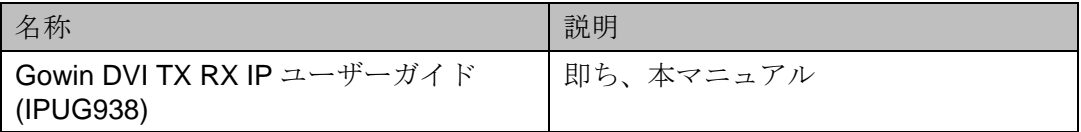

# <span id="page-31-5"></span><span id="page-31-2"></span>**6.2** デザインのソースコード**(**暗号化**)**

この IP コアのソースコードは暗号化されています。

#### 表 **6-2 DVI TX** のソースコード一覧

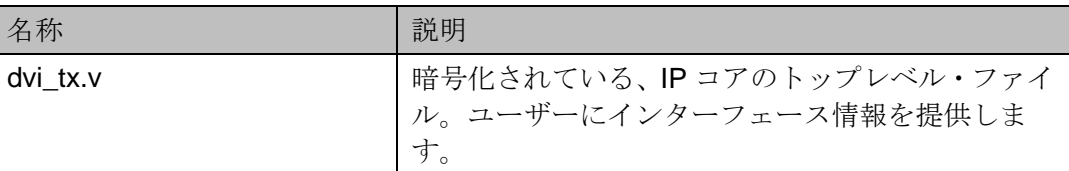

#### 表 **6-3 DVI RX** のソースコード一覧

<span id="page-31-6"></span>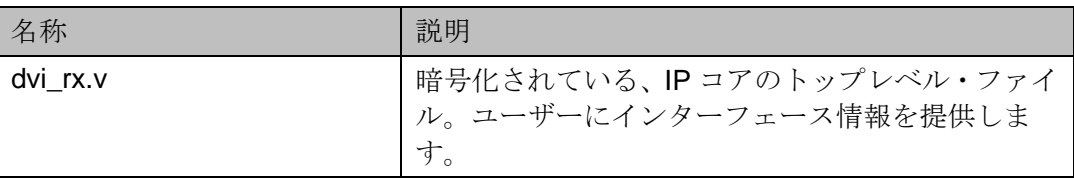

# <span id="page-31-3"></span>**6.3** リファレンス・デザイン

Gowin DVI RX RefDesign フォルダには、主に Gowin DVI TX RX IP の ネットリスト・ファイル、リファレンス・デザイン、制約ファイル、トッ プレベル・ファイル、およびプロジェクト・フォルダなどが含まれていま す。

<span id="page-32-0"></span>

| 名称                      | 説明                          |
|-------------------------|-----------------------------|
| video_top.v             | リファレンス・デザインのトップ・モジュール       |
| dk video.cst            | 物理制約ファイル                    |
| dk_video.sdc            | タイミング制約ファイル                 |
| $dvi_{x}$               | DVI TX IP のプロジェクト・フォルダ      |
| dvi_tx.v                | DVI TX IP のトップレベル・ファイル(暗号化) |
| dvi tx.vo               | DVI TX IP のネットリスト・ファイル      |
| $dvi$ <sub>_</sub> $rx$ | DVI RX IP のプロジェクト・フォルダ      |
| dvi_rx.v                | DVI RX IP のトップレベル・ファイル(暗号化) |
| dvi_rx.vo               | DVI RX IP のネットリスト・ファイル      |

表 **6-4 Gowin DVI RX RefDesign** フォルダのコンテンツ一覧

Gowin DVI TX RefDesign フォルダには、主に Gowin DVI TX IP のネ ットリスト・ファイル、リファレンス・デザイン、制約ファイル、トップ レベル・ファイル、およびプロジェクト・フォルダなどが含まれています。

表 **6-5 Gowin DVI TX RefDesign** フォルダのコンテンツ一覧

<span id="page-32-1"></span>

| 名称            | 説明                          |
|---------------|-----------------------------|
| video_top.v   | リファレンス・デザインのトップ・モジュール       |
| dk video.cst  | 物理制約ファイル                    |
| dk video.sdc  | タイミング制約ファイル                 |
| testpattern.v | リファレンス・デザイン                 |
| dvi_tx        | DVI TX IP のプロジェクト・フォルダ      |
| dvi tx.v      | DVI TX IP のトップレベル・ファイル(暗号化) |
| dvi tx.vo     | DVI TX IP のネットリスト・ファイル      |
| gowin_rpll    | 位相同期回路のプロジェクト・フォルダ          |
| TMDS rPLL.v   | 位相同期回路のトップレベル・ファイル          |

**7** 

# <span id="page-33-1"></span><span id="page-33-0"></span>**7.1 HDMI** との互換性

HDMI は、DVI をもとに AV 機器向け機能を追加したインターフェース であるため、オーディオおよびその制御信号を除き、DVI と互換性があり ます。

# <span id="page-33-3"></span><span id="page-33-2"></span>**7.2 DVI** のピン配置

DVI-D コネクタの説明図およびピン配置を次に示します。シングルリ ンクの場合、TMDS データ 3±、TMDS データ 4±、および TMDS データ 5±は使用されません。

図 **7-1 DVI-D** コネクタ

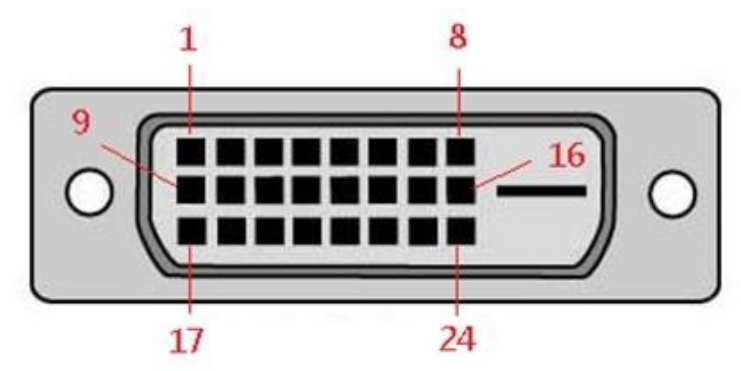

**DVI-D Connector** 

#### 表 **7-1 DVI-D** コネクタのピン配置

<span id="page-33-4"></span>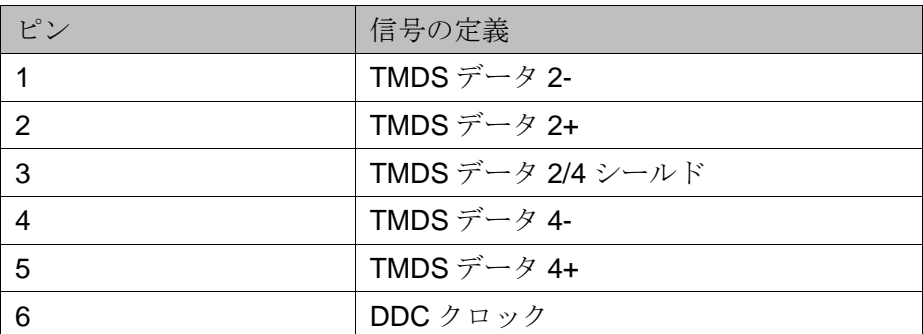

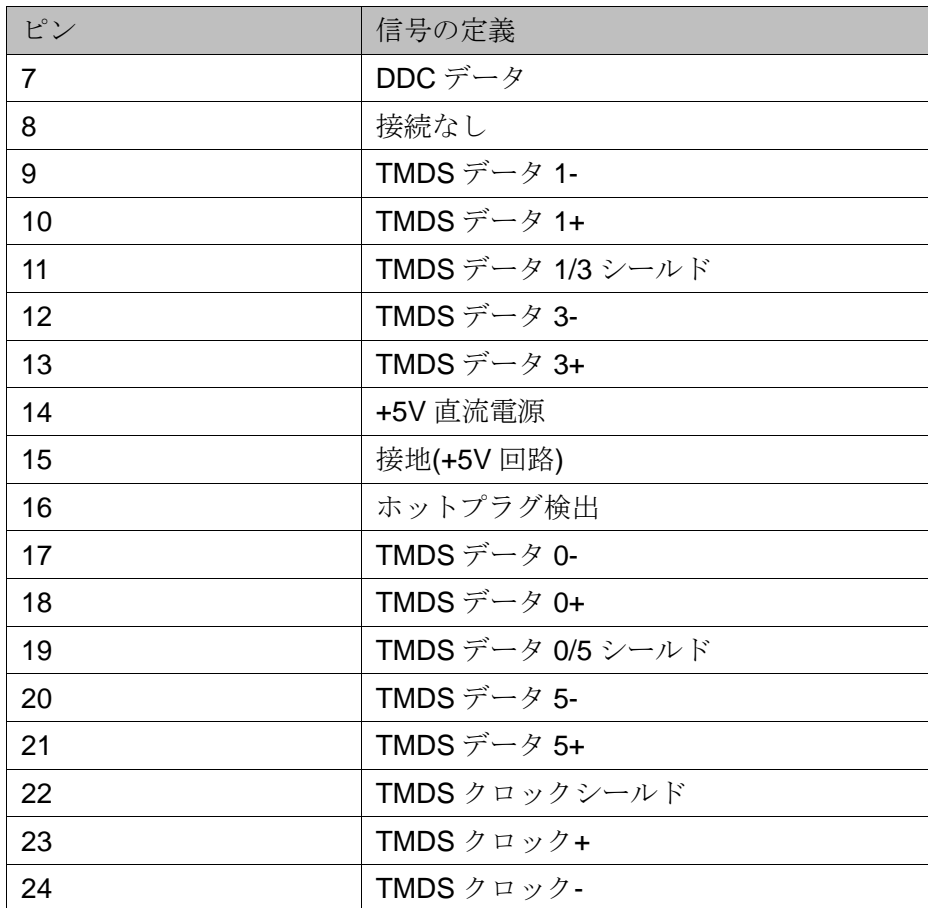

# <span id="page-34-1"></span><span id="page-34-0"></span>**7.3 HDMI** のピン配置

HDMI コネクタ(タイプA)の説明図およびピン配置を次に示します。 図 **7-2 HDMI** コネクタ**(**タイプ **A)**

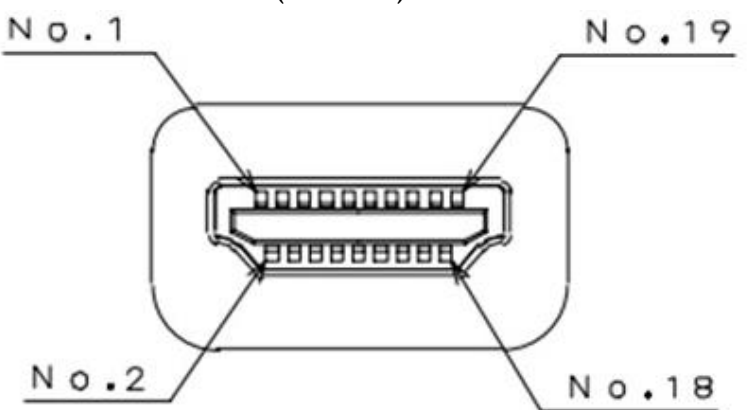

Type A HDMI Connector

#### 表 **7-2 HDMI** コネクタ**(**タイプ **A)**のピン配置

<span id="page-34-2"></span>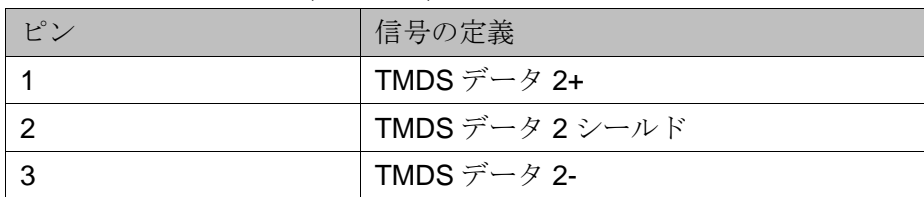

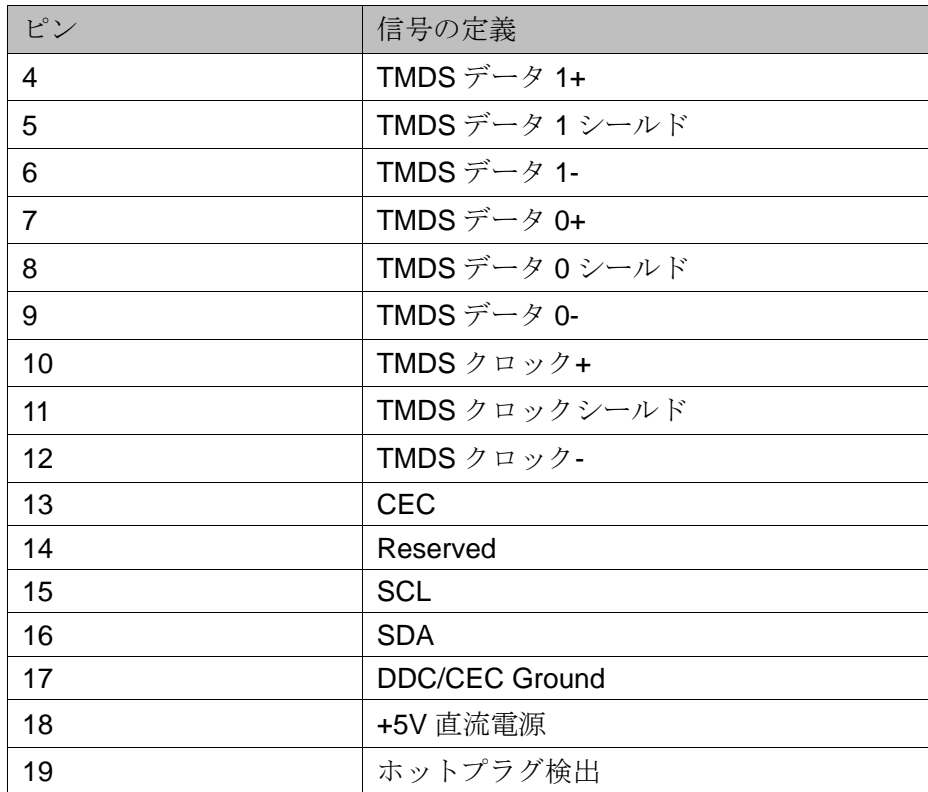

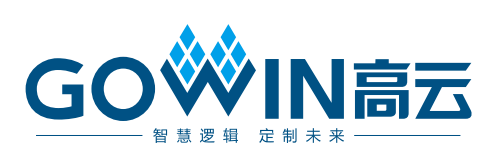